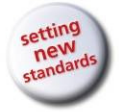

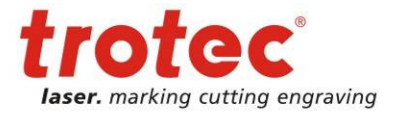

# **Notice d'utilisation SP1500**

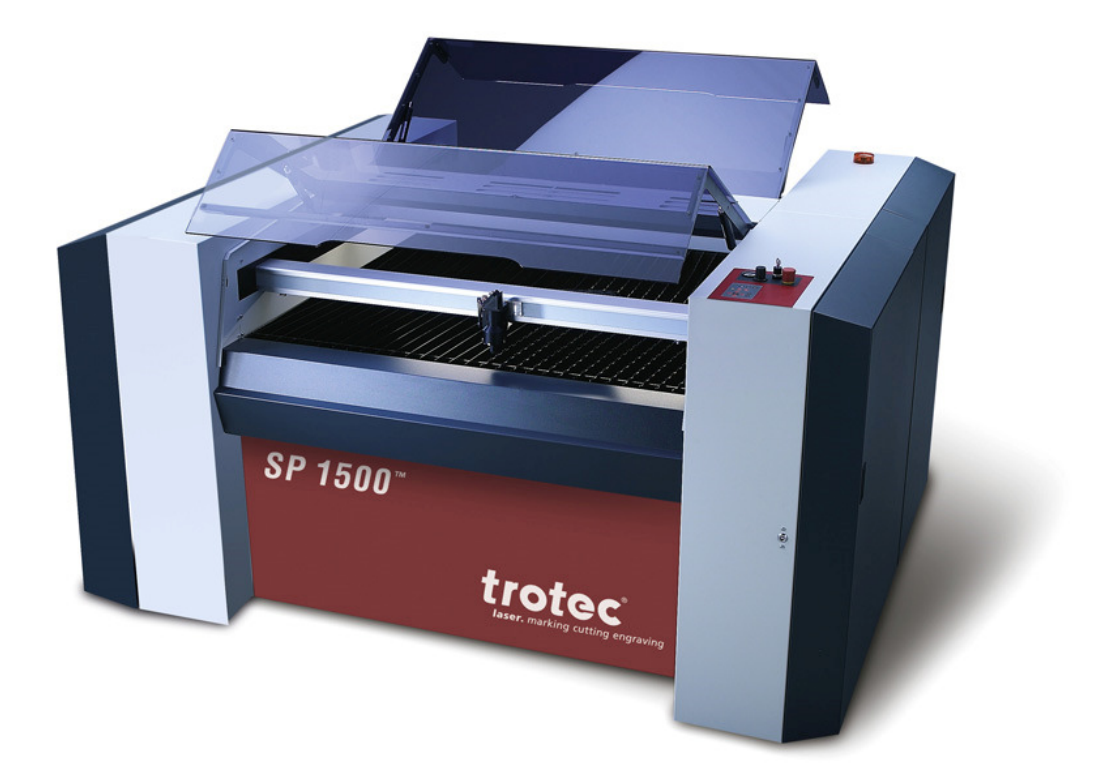

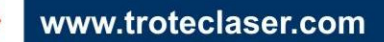

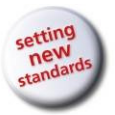

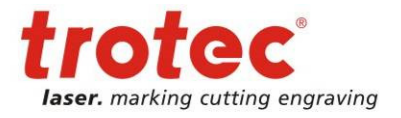

Copyright© Trotec Produktions und Vertriebs Ges.m.b.H.

Tous droits réservés.

Toute reproduction, copie ou diffusion, même partielle, du présent document sans l'autorisation de l'entreprise Trotec Produktions und Vertriebs Ges.m.b.H. peut faire l'objet de poursuites.

Nous déclinons toute responsabilité pour toutes les erreurs contenues dans la présente documentation.

Sous réserve de modifications techniques.

 Trotec Produktions und Vertriebs Ges.m.b.H. Linzer Strasse 156, A-4600 Wels, OÖ. AUTRICHE

 $Tél. : +43-(0)7242-239-0$ Fax : +43-(0)7242-239-7380

 trotec@troteclaser.com www.troteclaser.com

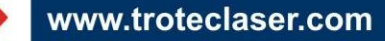

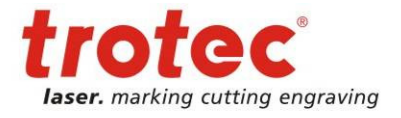

Table des matières

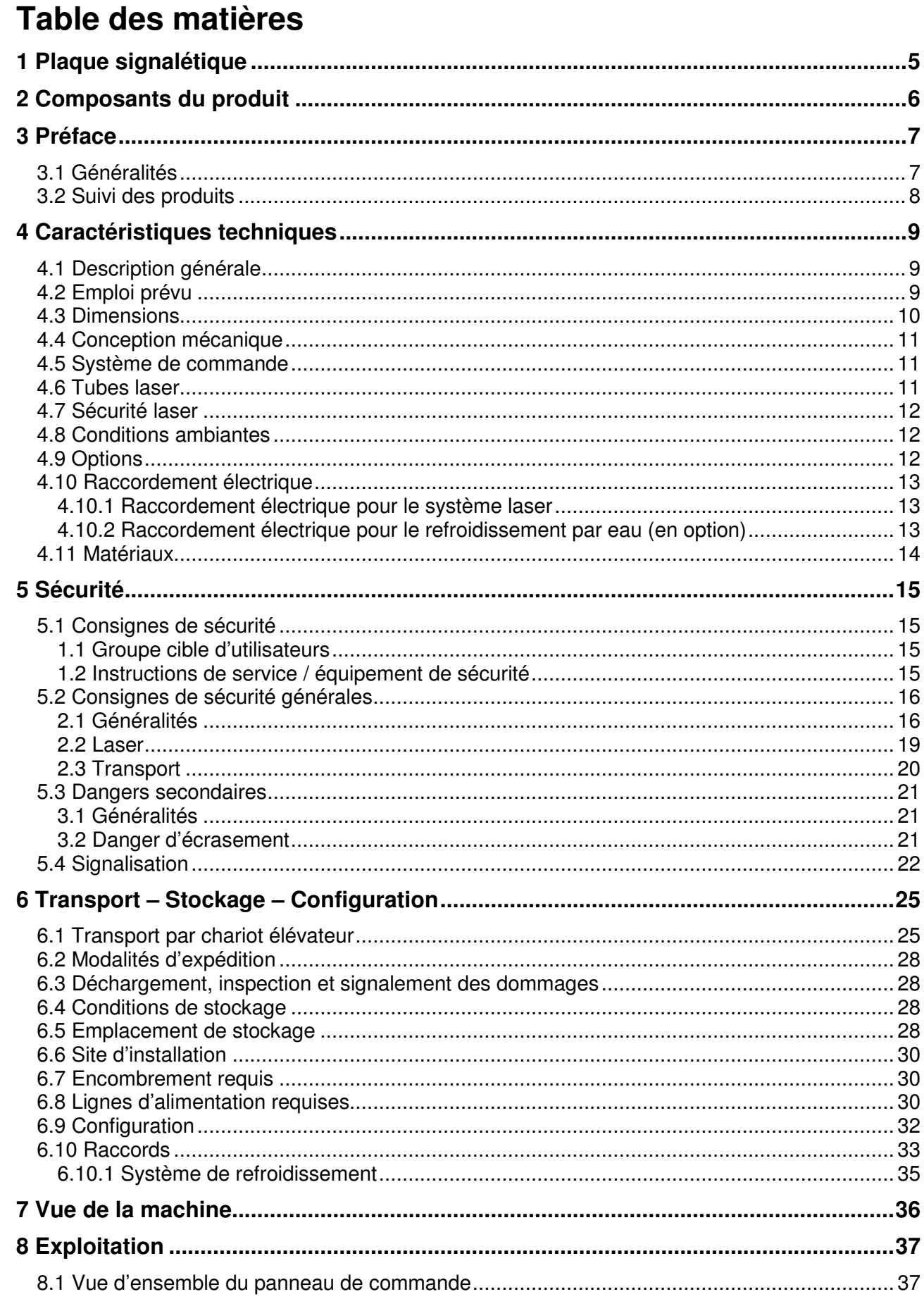

→

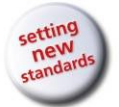

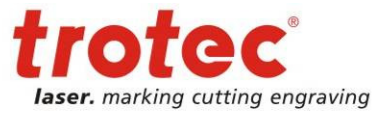

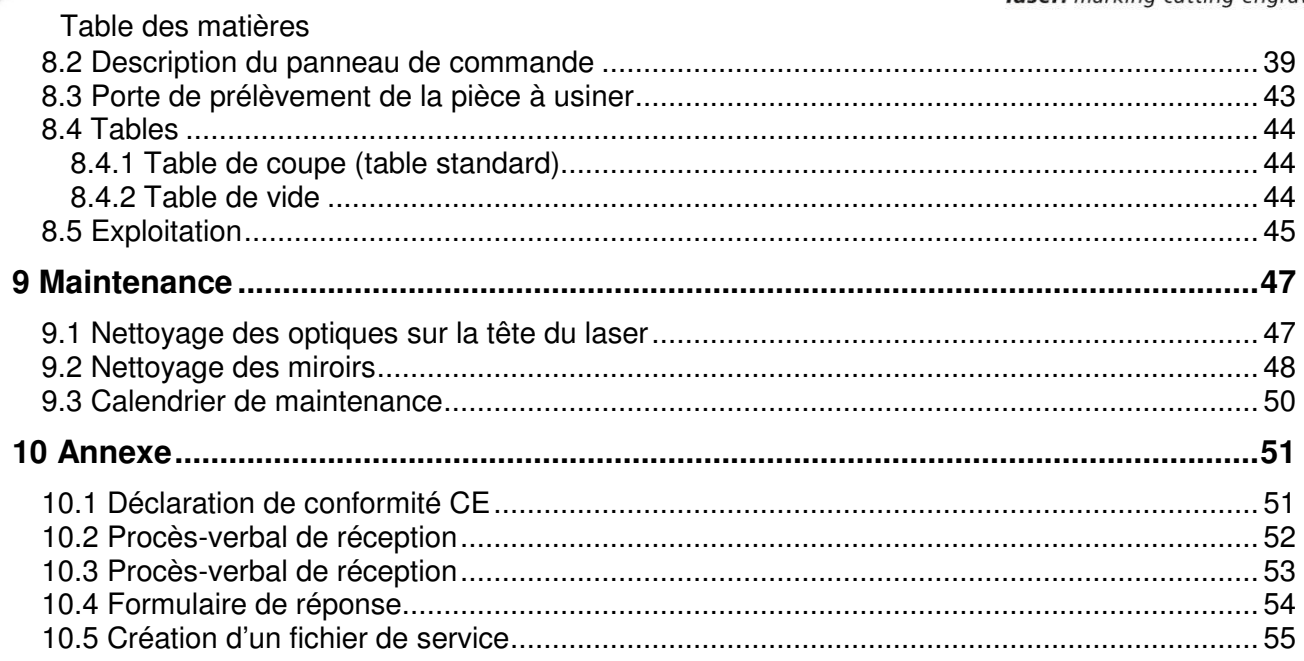

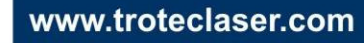

→

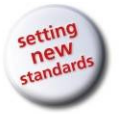

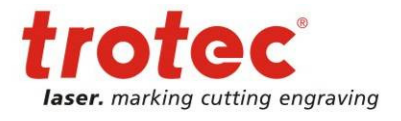

**Erreur ! Utilisez l'onglet Accueil pour appliquer Überschrift 1 au texte que vous souhaitez faire apparaître ici.**

## **1 Plaque signalétique**

La plaque signalétique avec le sigle CE est apposée sur la face arrière de la machine.

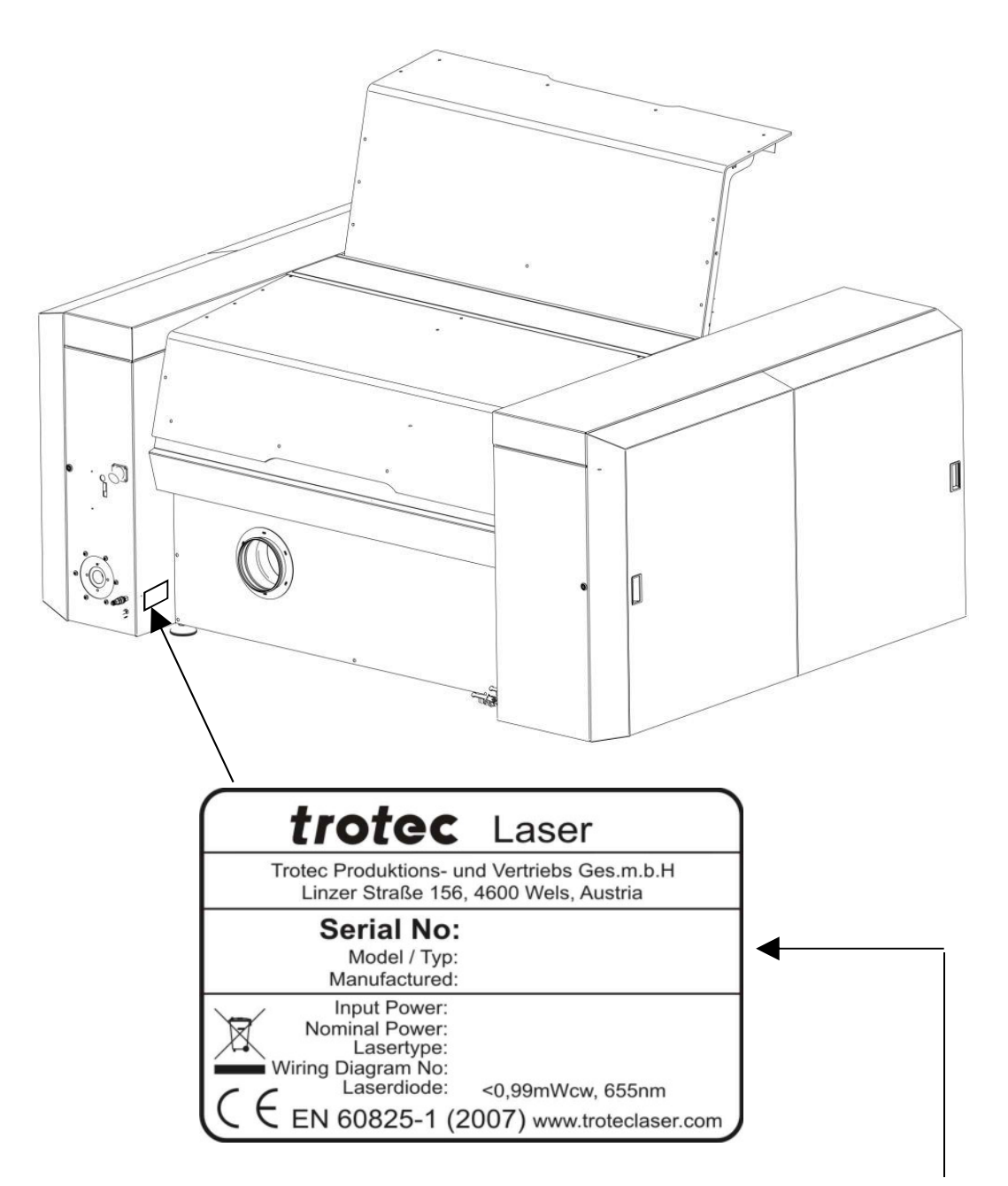

Notez ici le numéro de série, le modèle et l'année de fabrication indiqués sur la plaque signalétique. Ces informations sont importantes pour le dépannage du produit et les commandes de pièces de rechange.

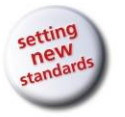

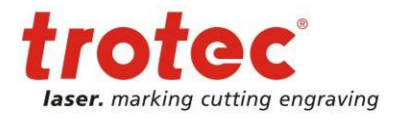

**Erreur ! Utilisez l'onglet Accueil pour appliquer Überschrift 1 au texte que vous souhaitez faire apparaître ici.**

## **2 Composants du produit**

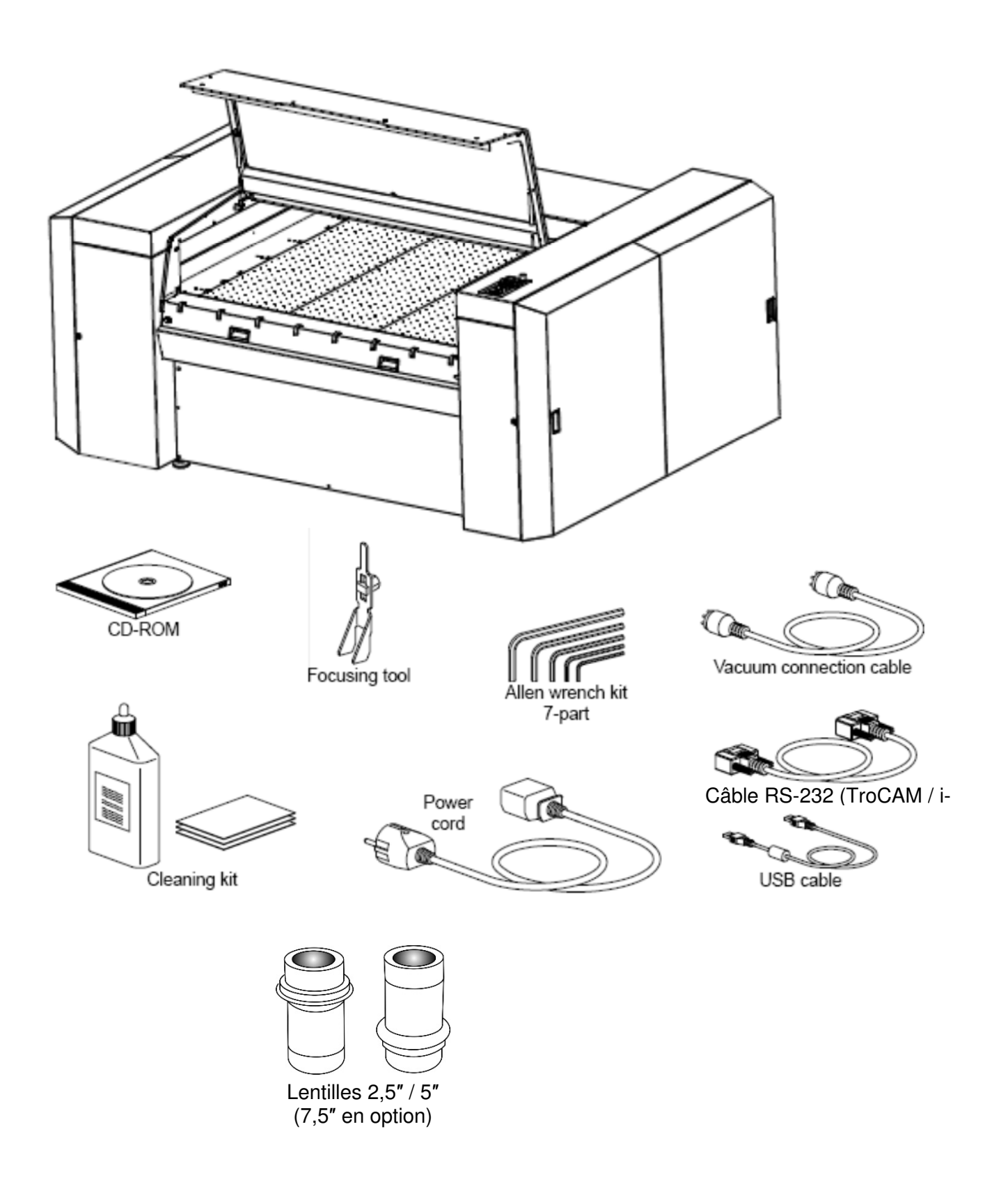

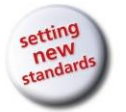

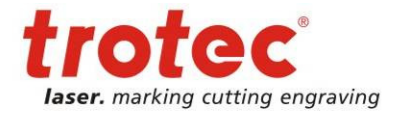

**Erreur ! Utilisez l'onglet Accueil pour appliquer Überschrift 1 au texte que vous souhaitez faire apparaître ici.**

## **3 Préface**

## **3.1 Généralités**

La présente notice d'utilisation est fournie afin de faciliter la réalisation des points suivants :

- Informations à propos de la machine et
- Utilisation des fonctions de la machine conformément à l'emploi prévu.

La notice d'utilisation contient des remarques importantes à propos du fonctionnement de la machine :

- en toute sécurité,
- dans les règles de l'art et
- rentable

Le respect des instructions de service vous permet :

- d'éviter les dangers et les risques,
- de réduire les frais de réparation et les temps d'arrêt et
- d'augmenter la fiabilité et la durée de vie de votre machine.

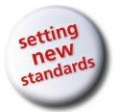

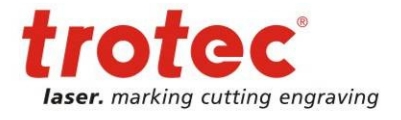

**Erreur ! Utilisez l'onglet Accueil pour appliquer Überschrift 1 au texte que vous souhaitez faire apparaître ici.**

## **3.2 Suivi des produits**

La loi prescrit un suivi de nos produits après leur livraison à nos clients.

Cela s'applique en particulier aux points suivants :

- •Dysfonctionnements récurrents
- •Tous les points que ne sont pas clairs, par ex. du point de vue du fonctionnement, de la maintenance ou des instructions
- •Tous les accidents survenus
- •Autres observations inhabituelles
- •Suggestions en vue du perfectionnement technique, demandes

Toutes ces informations sont employées pour d'éventuelles corrections et / ou modifications du produit et elles sont donc très intéressantes pour notre travail.

Nous vous prions de bien vouloir nous informer en cas de survenance de l'un des événements susmentionnés et de nous transmettre vos recommandations. C'est la seule méthode qui nous permet, le cas échéant, d'améliorer nos produits et de garantir une sécurité et une fiabilité maximales.

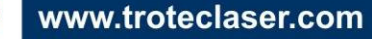

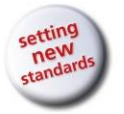

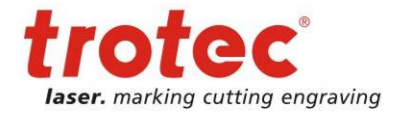

**Erreur ! Utilisez l'onglet Accueil pour appliquer Überschrift 1 au texte que vous souhaitez faire apparaître ici.**

## **4 Caractéristiques techniques**

## **4.1 Description générale**

Tous les composants électroniques sont intégrés à la machine.

Tous les raccords requis doivent être réalisés sur la face arrière du système SP1500. Les éléments de commande du système SP1500 sont installés sur le panneau de commande.

Le système SP1500 est équipé d'un système de verrouillage de sécurité. Lorsque le verrouillage est activé, seuls les travaux de configuration peuvent être réalisés sur le système SP1500.

La machine est équipée d'un système manuel de changement de table qui permet d'utiliser la table la plus adaptée à la tâche respective.

## **4.2 Emploi prévu**

Le système Trotec SP1500 a été conçu en vue de la gravure et de la découpe des matériaux stipulés dans le présent document.

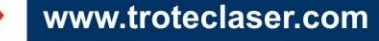

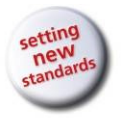

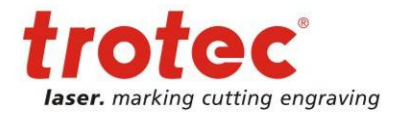

**Erreur ! Utilisez l'onglet Accueil pour appliquer Überschrift 1 au texte que vous souhaitez faire apparaître ici.**

## **4.3 Dimensions**

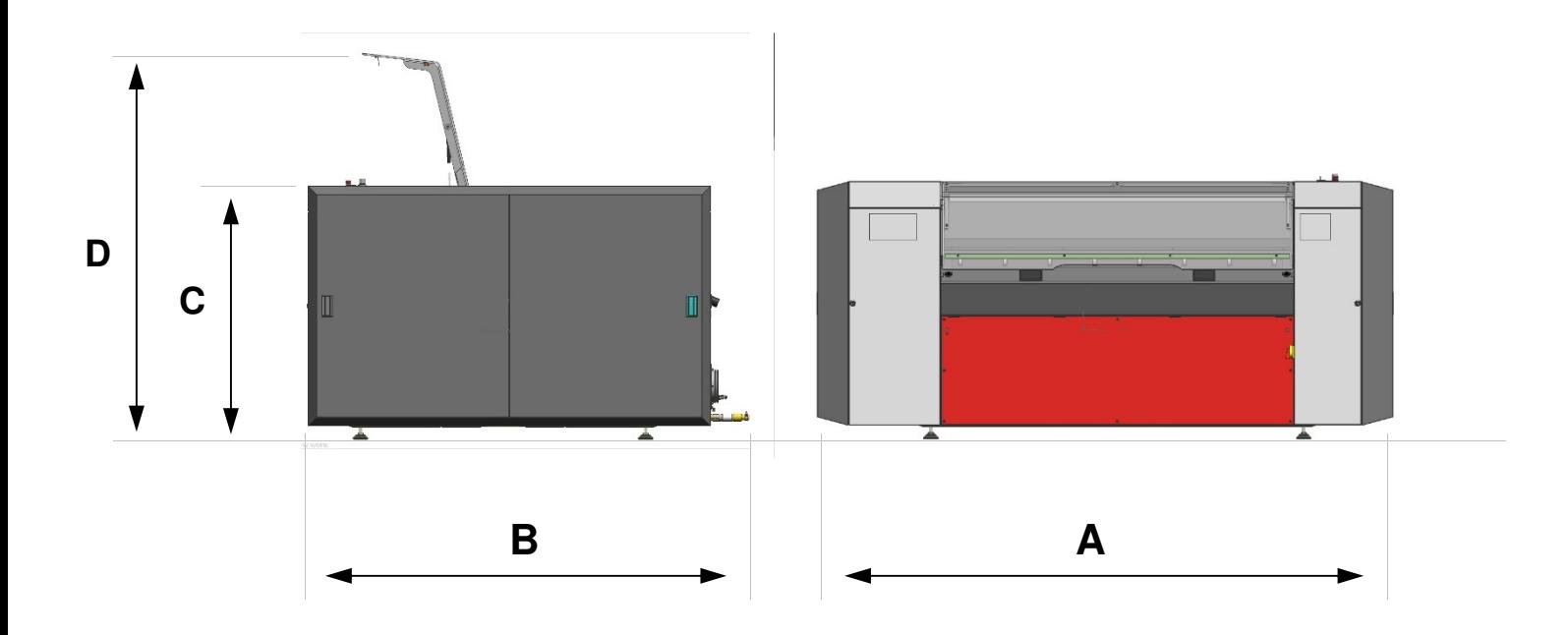

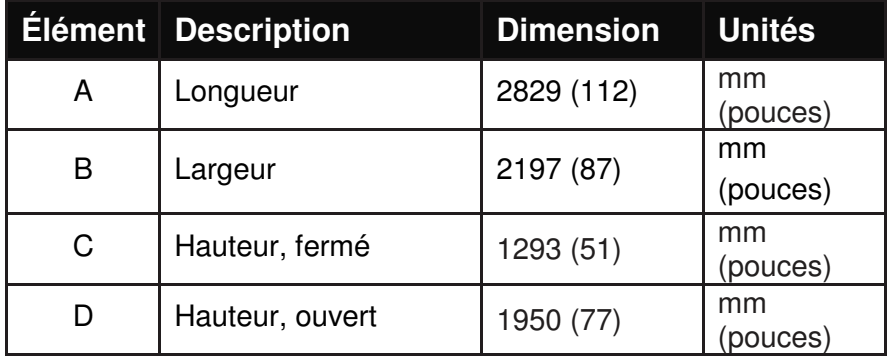

Poids – selon le modèle du produit ............... 1 200 - 1 300 kg (2 646 - 2 867 lbs)

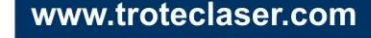

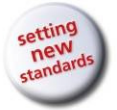

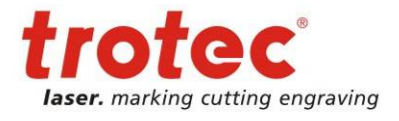

**Erreur ! Utilisez l'onglet Accueil pour appliquer Überschrift 1 au texte que vous souhaitez faire apparaître ici.**

## **4.4 Conception mécanique**

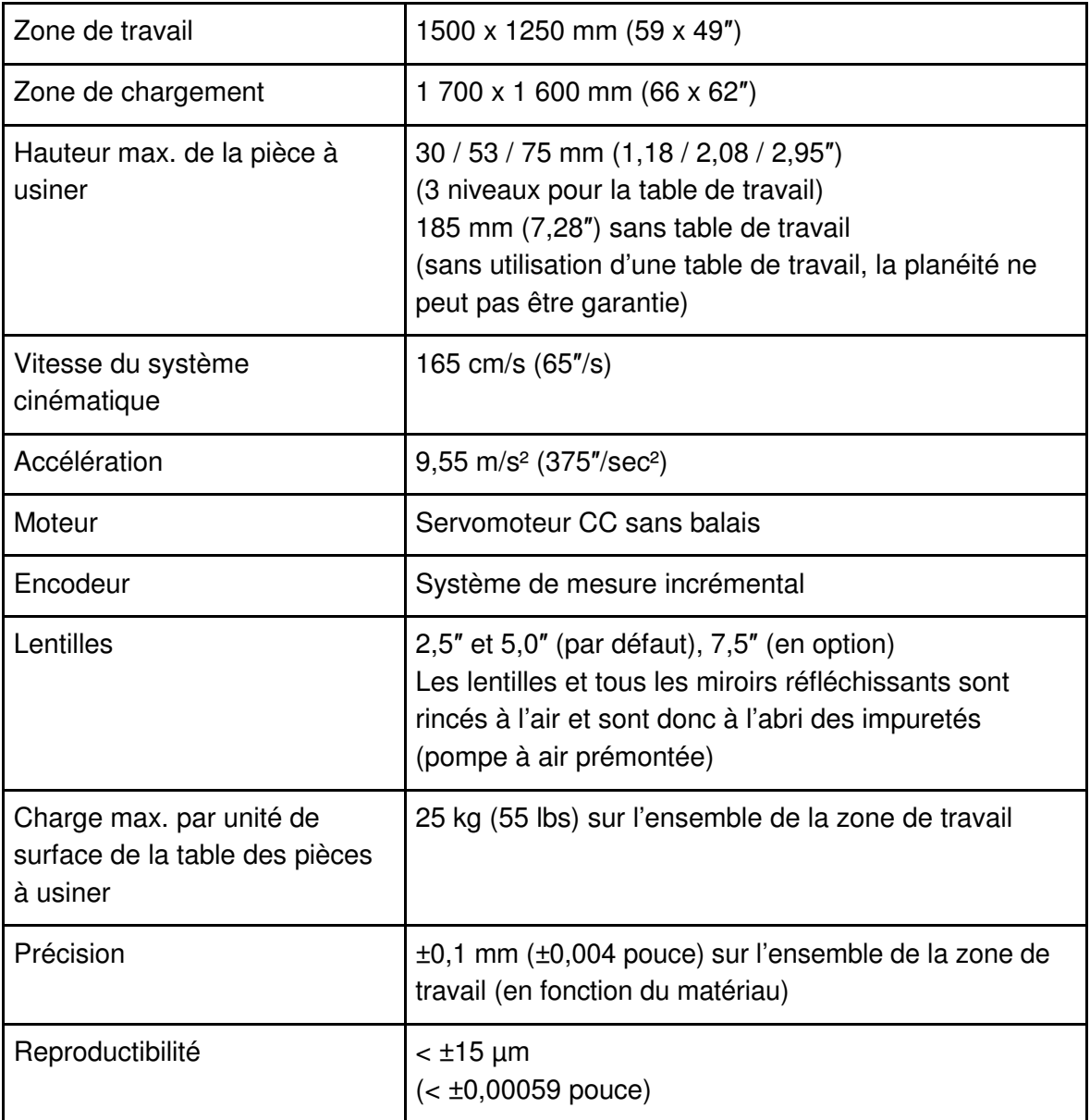

## **4.5 Système de commande**

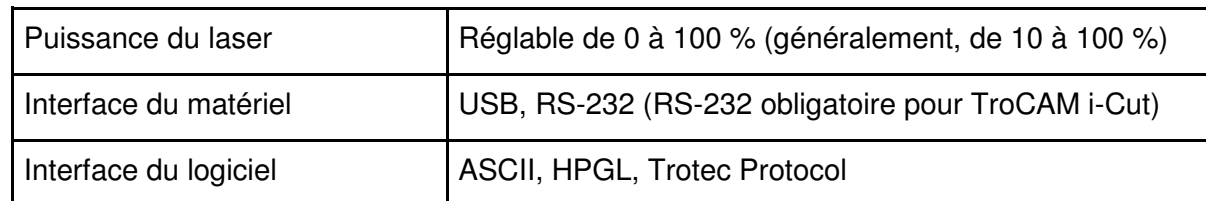

## **4.6 Tubes laser**

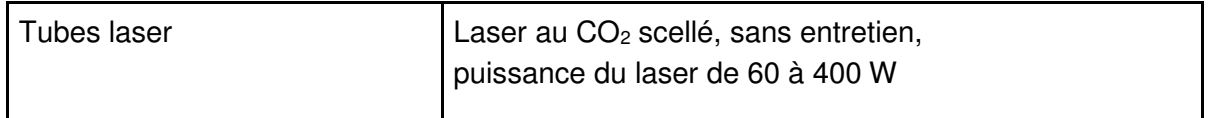

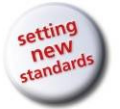

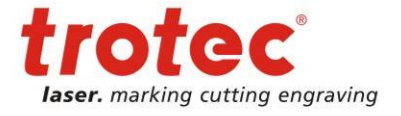

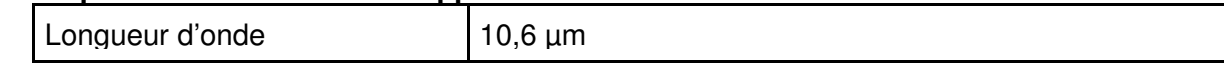

## **4.7 Sécurité laser**

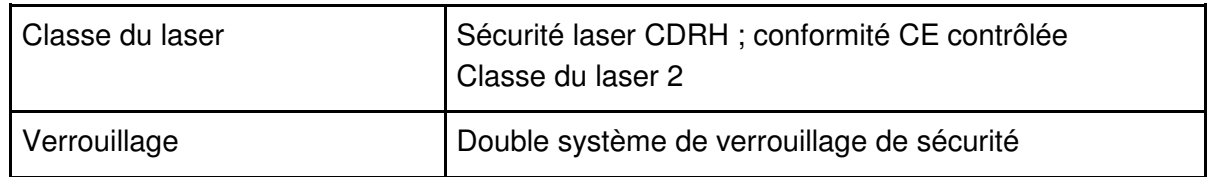

## **4.8 Conditions ambiantes**

Température ambiante comprise entre +15 °C et +25 °C (+59 °F et +77°F)

Humidité de 40 % à max. 70 %, sans condensation, environnement non poussiéreux (deuxième degré selon la norme CEI 60947-1)

## **4.9 Options**

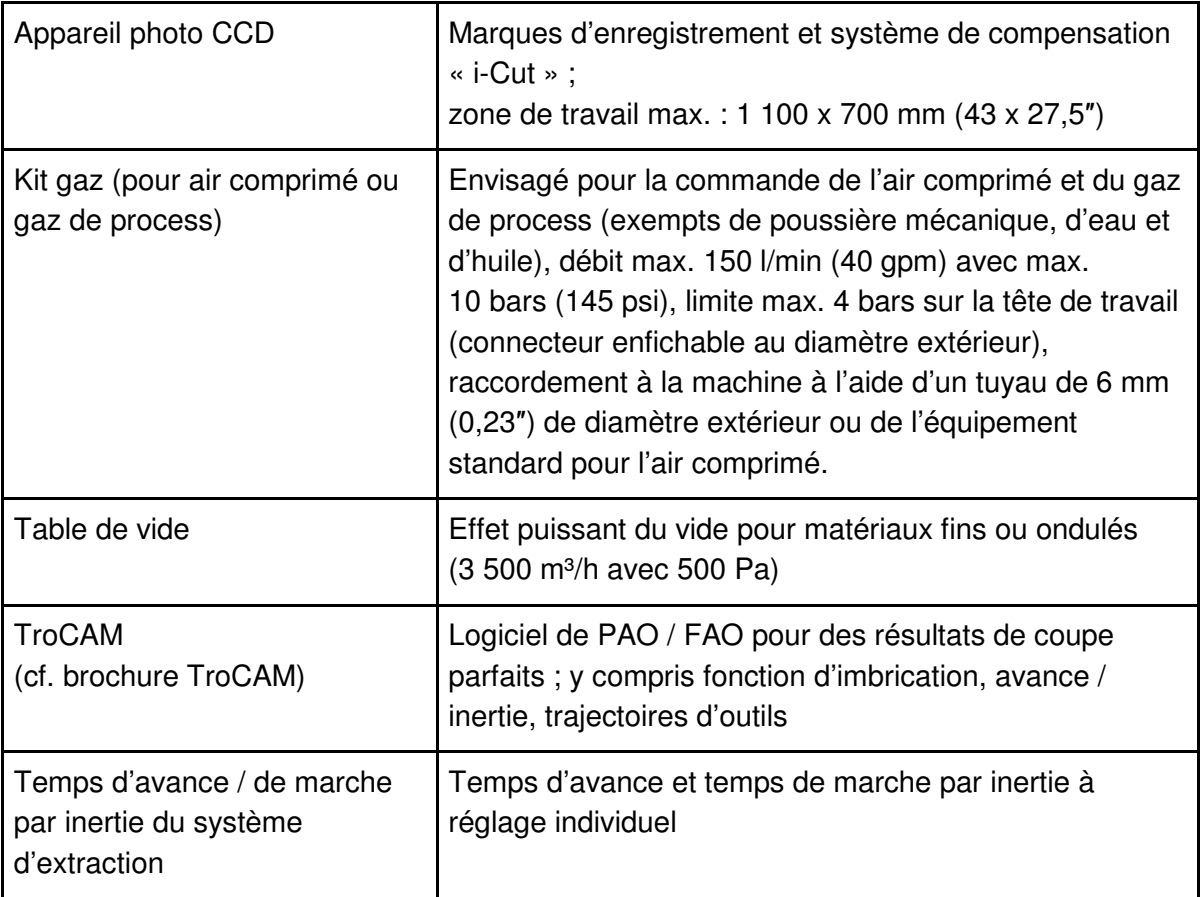

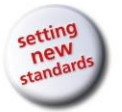

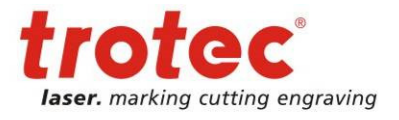

**Erreur ! Utilisez l'onglet Accueil pour appliquer Überschrift 1 au texte que vous souhaitez faire apparaître ici.**

## **4.10 Raccordement électrique**

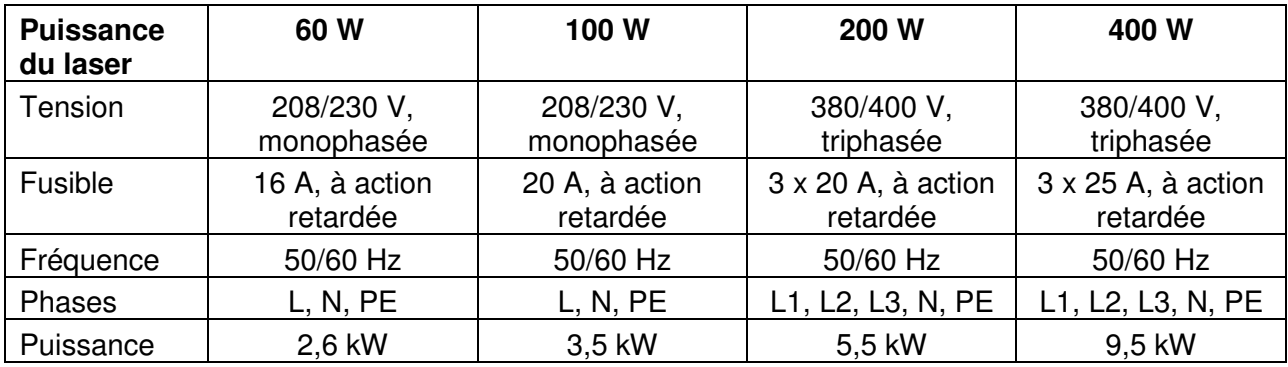

## **4.10.1 Raccordement électrique pour le système laser**

## **4.10.2 Raccordement électrique pour le refroidissement par eau (en option)**

Union européenne

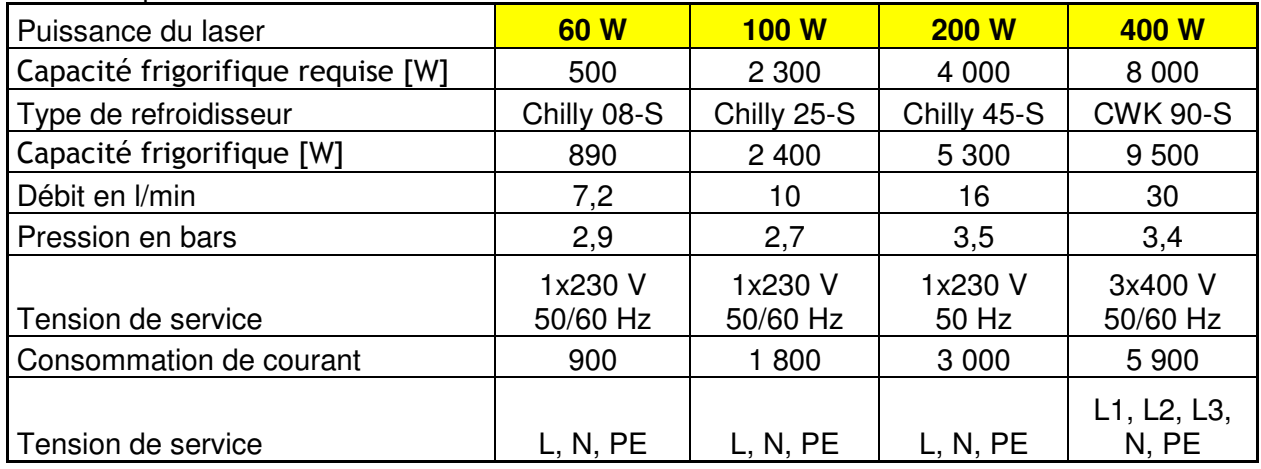

États-Unis

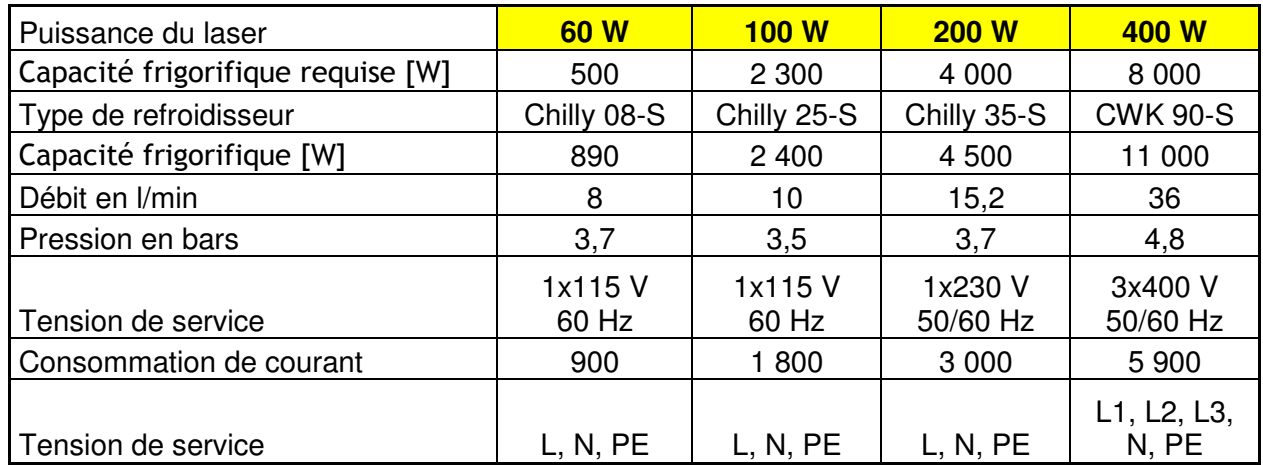

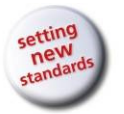

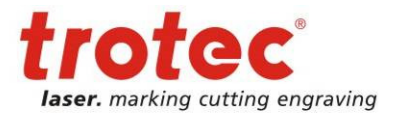

**Erreur ! Utilisez l'onglet Accueil pour appliquer Überschrift 1 au texte que vous souhaitez faire apparaître ici.**

## **4.11 Matériaux**

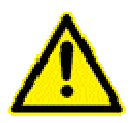

**Prudence durant le traitement de matériaux conducteurs (fibres de carbone, …) ! La poussière et les particules conductrices contenues dans l'air peuvent endommager les composants électriques et provoquer des courts-circuits. Ne pas oublier que ces défauts ne sont PAS couverts par la garantie.** 

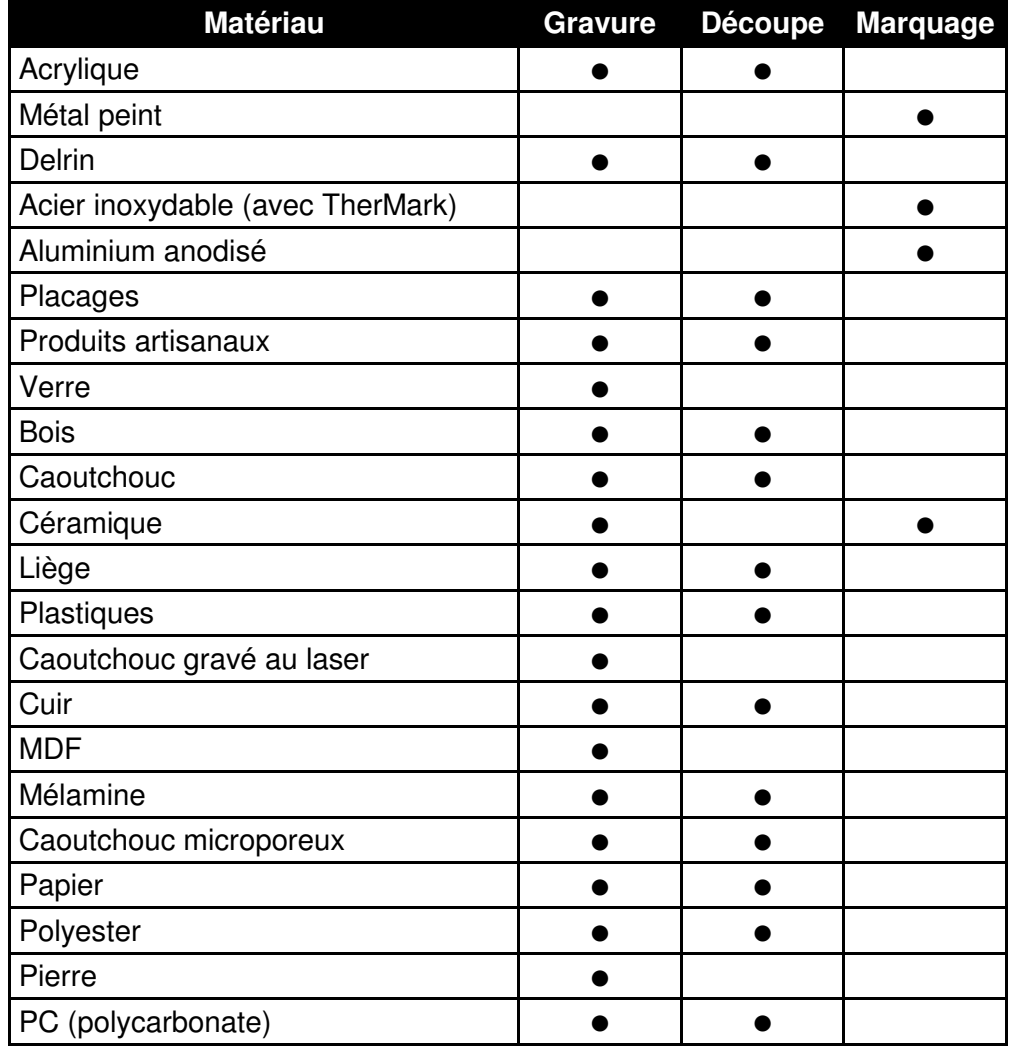

Autres matériaux uniquement avec autorisation écrite de Trotec

## **L'usinage des matériaux suivants est déconseillé :**

Polyuréthane (PUR), polychlorure de vinyle (PVC), polyvinyle de butyral (PVB), polytétrafluoroéthylène (PTFE) et matériaux contenant des résines époxy ou des phénoplastes

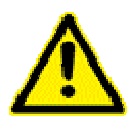

## **Attention :**

Trotec décline toute responsabilité pour les dommages consécutifs à l'usinage au laser pour toutes les applications telles que les applications médicales ou pharmaceutiques.

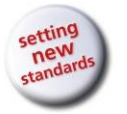

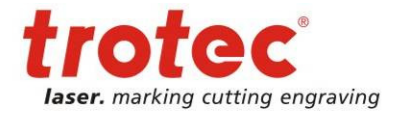

**Erreur ! Utilisez l'onglet Accueil pour appliquer Überschrift 1 au texte que vous souhaitez faire apparaître ici.**

## **5 Sécurité**

## **5.1 Consignes de sécurité**

Avant d'exploiter l'équipement, les opérateurs doivent lire et comprendre les instructions de service et, en particulier, le chapitre « Sécurité ». Nous recommandons à l'exploitant de créer des instructions internes pour la sécurité et l'exploitation de l'équipement et de confirmer par écrit la réception des présentes instructions / de la présente notice d'utilisation et la participation aux formations / initiations (voir documents en annexe)

## **1.1 Groupe cible d'utilisateurs**

L'exploitation de la machine est strictement réservée au personnel dûment autorisé. Les compétences doivent clairement être définies et observées afin d'exclure toute incertitude en ce qui concerne la sécurité. Cela s'applique en particulier aux travaux réalisés sur les équipements électriques qui sont réservés aux professionnels qualifiés.

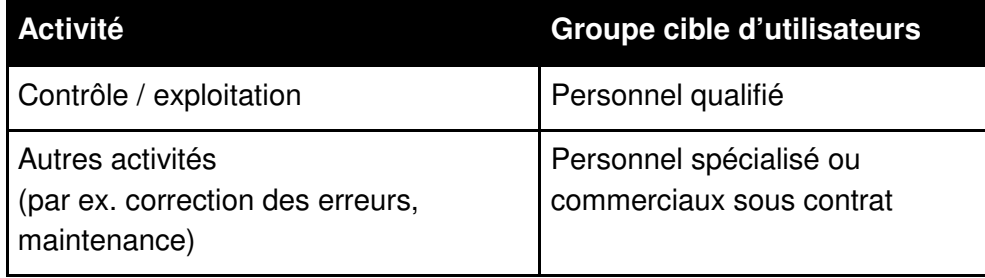

## **1.2 Instructions de service / équipement de sécurité**

La zone de sécurité est à définir par l'opérateur. Les instructions et directives doivent être observées et suivies !

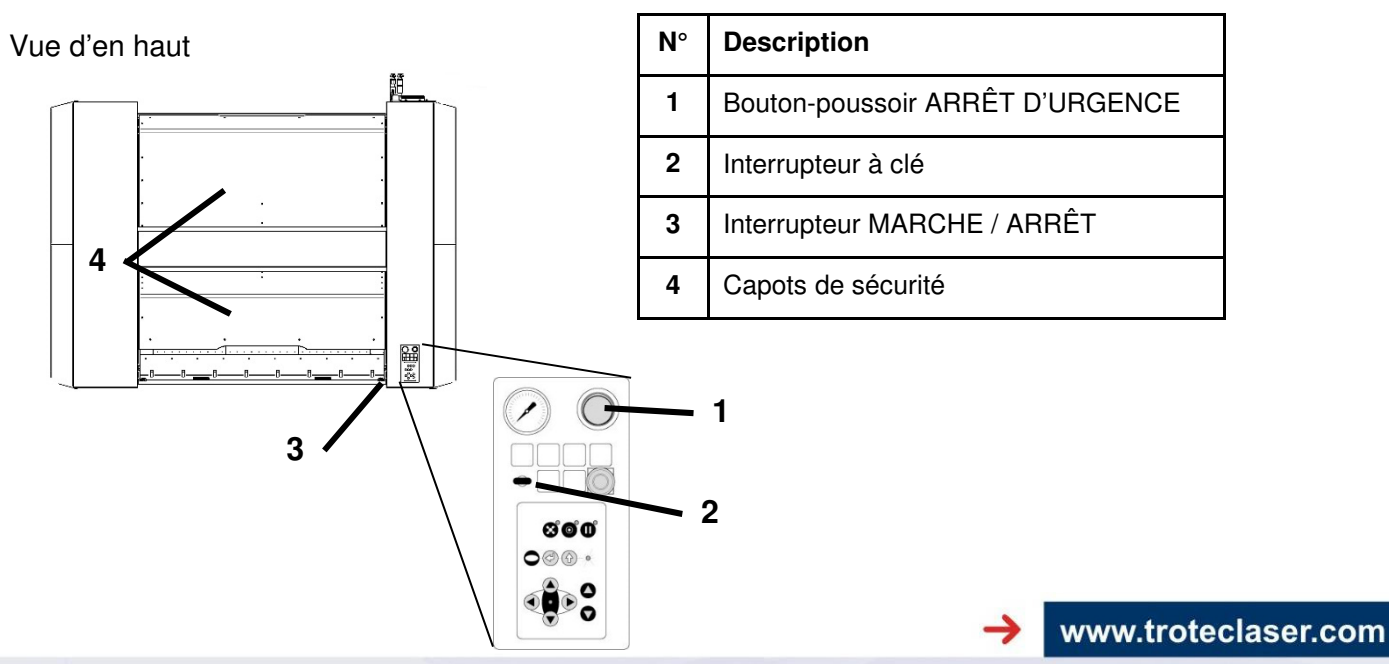

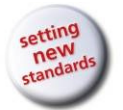

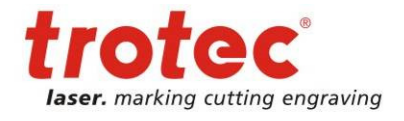

**Erreur ! Utilisez l'onglet Accueil pour appliquer Überschrift 1 au texte que vous souhaitez faire apparaître ici.**

## **5.2 Consignes de sécurité générales**

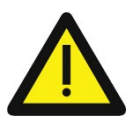

## **2.1 Généralités**

## **Danger en cas d'utilisation incorrecte de la machine !**

Toute utilisation incorrecte peut comporter des dangers et provoquer des dommages corporels et matériels.

• **Interdire ou exclure toute utilisation incorrecte.** 

#### **Danger en cas de non-respect des consignes de sécurité !**

Les activités incorrectes réalisées sur la machine peuvent provoquer la mort, des dommages corporels et / ou endommager la machine.

• **Avant la mise en service, lire et observer la notice d'utilisation et les consignes de sécurité !** 

#### **Danger en cas de comportement fautif de personnes sans formation !**

Les activités incorrectes réalisées sur la machine peuvent provoquer la mort, des dommages corporels et / ou endommager la machine.

- **Instruire le personnel à propos des fonctions de la machine et des dangers potentiels et consigner cette instruction dans le dossier de formation.**
- **Observer les réglementations légales relatives à l'exploitation des machines et à la prévention des accidents.**

## **Danger en présence d'un éclairage insuffisant, d'un mauvais entretien et d'humidité !**

Les ombres, les réflexions et un mauvais entretien augmentent le danger d'accident.

• **Bien illuminer la zone de travail et toujours veiller à ce qu'elle soit sèche et propre.** 

## **Danger en l'absence d'équipements de sécurité ou de pièces de la machine ou en présence d'un défaut ou d'une dérivation de ces derniers !**

Les équipements de sécurité et les pièces de la machine qui ne fonctionnent pas correctement ou qui ne sont pas installés peuvent provoquer la mort, des dommages corporels et / ou endommager la machine.

- **Minutieusement contrôler les équipements de sécurité et les pièces de la machine afin de s'assurer de leur fonctionnement correct.**
- **En présence d'un dysfonctionnement ou d'un défaut, immédiatement prendre les mesures qui s'imposent afin d'éliminer le problème**.

## **Danger suite à une fausse manipulation (en particulier durant le mode de configuration) !**

Les réglages et commandes réalisés sans bonnes connaissances de la machine peuvent provoquer la mort, des dommages corporels et / ou endommager la machine.

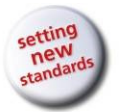

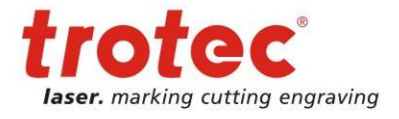

**Erreur ! Utilisez l'onglet Accueil pour appliquer Überschrift 1 au texte que vous souhaitez faire apparaître ici.**

> • **Avant la mise en service, lire et observer la notice d'utilisation et les consignes de sécurité !**

#### **Danger en cas d'exploitation sans surveillance de la machine !**

Une exploitation sans surveillance peut déclencher un incendie pouvant s'avérer mortel, provoquer des dommages corporels et / ou endommager la machine.

• **Ne jamais exploiter la machine sans surveillance !**

#### **Danger en cas d'imprudence !**

Toute imprudence peut provoquer la mort, des dommages corporels et / ou endommager la machine.

- **S'assurer que tout le personnel a quitté la zone dangereuse ou la machine.**
- **Ne pas laisser de corps étrangers à l'intérieur de la machine (outils, etc.).**

#### **Danger suite à une fausse manipulation par des personnes non autorisées !**

Les réglages et commandes réalisés par des personnes ne disposant pas de bonnes connaissances à propos du fonctionnement de la machine peuvent provoquer la mort, des dommages corporels et / ou endommager la machine.

- **Ne jamais actionner la machine par inadvertance.**
- **Mettre l'interrupteur principal de la machine hors circuit.**

#### **Danger en cas de réalisation incorrecte d'un processus de travail !**

Les irrégularités quant aux processus de la machine et à la qualité d'usinage peuvent indiquer la présence de conditions dangereuses (produit coincé, guides desserrés, etc.).

- **Observer les mouvements de la machine afin de garantir un fonctionnement irréprochable et régulièrement contrôler la qualité d'usinage.**
- **En présence d'irrégularités, prendre les mesures qui s'imposent.**

#### **Danger en cas d'actionnement prématuré !**

Tout actionnement prématuré de la machine peut provoquer la mort, des dommages corporels et / ou endommager la machine.

• **Ne pas introduire les membres dans les zones dangereuses tant que l'interrupteur principal n'a pas été mis hors circuit et qu'un panneau de service n'y a été apposé.** 

#### **Danger suite à un nettoyage ou un contrôle fonctionnel incorrect !**

Tout nettoyage ou contrôle fonctionnel incorrect peut endommager la machine. Les accumulations de saleté peuvent compromettre les fonctions mécaniques.

• **Régulièrement inspecter la machine et les câbles de raccordement afin de s'assurer de l'absence de détériorations et d'usure. En présence de détériorations, immédiatement prendre les mesures** 

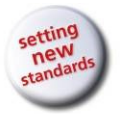

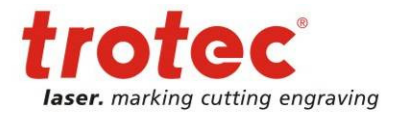

**Erreur ! Utilisez l'onglet Accueil pour appliquer Überschrift 1 au texte que vous souhaitez faire apparaître ici.**

**qui s'imposent.** 

• **La machine, les poignées et les interrupteurs doivent toujours être exempts d'huile, de graisse, de saleté et d'humidité.** 

## **Danger en cas d'utilisation d'outils inappropriés !**

L'utilisation d'outils inappropriés peut s'accompagner d'un risque de dommage corporel et / ou endommager la machine. Un mauvais entretien est toujours accompagné d'un danger accru d'accident.

• **Employer les outils appropriés pour les travaux de maintenance.** 

## **Danger en l'absence de signalisation sur la machine !**

Le danger d'une fausse manipulation sur la machine se base sur de fausses suppositions.

• **Remplacer la signalisation manquante sur la machine.**

#### **Danger en présence d'un défaut ne pouvant pas être éliminé !**

Un défaut ne pouvant pas être éliminé peut provoquer des blessures et / ou endommager la machine.

• **Éteindre la machine puis contacter le service après-vente !**

## **Danger en cas de mise au rebut incorrecte (déchets, matériaux de production) !**

Une mise au rebut incorrecte des déchets peut être à l'origine de dommages environnementaux.

• **Recycler les matériaux recyclables après les avoir triés et nettoyés. Mettre au rebut les déchets conformément** aux dispositions légales applicables.

## **Danger en cas d'utilisation de pièces de rechange de qualité moindre ou de pièces d'autres fabricants !**

Toute utilisation de pièces de rechange de qualité moindre ou de pièces d'autres fabricants compromet la sécurité de la machine et annule la déclaration de conformité fournie (CE).

• **Remplacer les pièces d'usure ou la machine endommagée, les composants de sécurité et électriques par des pièces de rechange d'origine. Exclusivement employer les accessoires et dispositifs auxiliaires** stipulés dans la notice d'utilisation.

## **Danger en cas de port de vêtements de travail inappropriés et en l'absence d'équipements de protection !**

Danger de blessure en cas de collision avec les pièces de la machine, de chute de charges, d'inhalation de particules de poussière et de bruit.

- **Porter des vêtements de travail appropriés.**
- **Porter des lunettes de sécurité.**

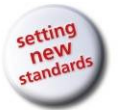

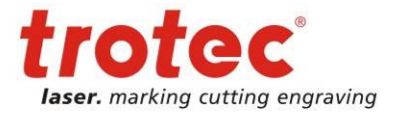

**Erreur ! Utilisez l'onglet Accueil pour appliquer Überschrift 1 au texte que vous souhaitez faire apparaître ici.**

> • **Porter une protection auditive (obligatoire lorsque le niveau de bruit est supérieur à 85 dB(A))**

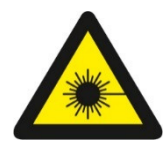

## **2.2 Laser**

La machine correspond à :

- Classe de sécurité 2

## **Danger en cas d'exposition au rayon laser sans moyens de protection !**

L'absence de moyens de protection peut provoquer :

- des brûlures de la cornée des yeux,
- des brûlures cutanées et
- un danger d'inflammation des vêtements
- **Ne jamais exploiter la machine sans équipements de protection**
- **Il est interdit de modifier ou démonter le laser sans autorisation**
- **Ne jamais manipuler l'unité du laser**
- **Ne pas contourner le système de verrouillage**

## **Danger en cas d'usinage de matériaux non autorisés !**

Il est interdit d'usiner des matériaux autres que ceux mentionnés et expressément autorisés dans la liste.

#### **Usinage de produits médicaux et pharmaceutiques !**

Trotec décline toute responsabilité pour les dommages consécutifs à l'usinage au laser pour toutes les applications telles que les applications médicales ou pharmaceutiques.

#### **Danger durant les travaux avec la table de coupe !**

Lorsque toutes les plaques de séparation ne sont pas installées à l'intérieur de la machine, il y a un danger d'incendie en raison de la réflexion du rayon laser.

• **Insérer du matériel non réfléchissant au-dessous des plaques de séparation.**

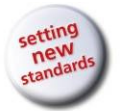

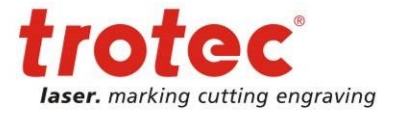

**Erreur ! Utilisez l'onglet Accueil pour appliquer Überschrift 1 au texte que vous souhaitez faire apparaître ici.**

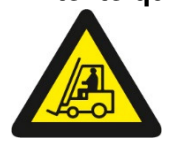

**2.3 Transport** 

#### **Danger de chute de charges sur les personnes ou les objets !**

Toute chute, basculement ou glissement de charges peut provoquer la mort, des dommages corporels et / ou endommager la machine.

- **Éviter toute collision entre les personnes et les charges.**
- **Configurer la station de déchargement avant de soulever les charges. Éviter toute suspension prolongée des charges.**
- **Ne soulever aucune charge tant que le champ de vision sur l'itinéraire de transport est obstrué. Privilégier les itinéraires sans obstructions.**

## **Danger en cas de fausse manipulation des engins de levage par le personnel sans formation !**

Toute utilisation incorrecte des engins de levage peut provoquer la mort, des dommages corporels et / ou endommager la machine.

- **Exploitation des engins de levage strictement réservée au personnel qualifié.**
- **Porter un casque de protection, des chaussures de sécurité et des gants.**

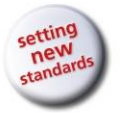

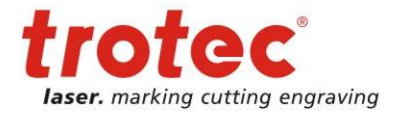

**Erreur ! Utilisez l'onglet Accueil pour appliquer Überschrift 1 au texte que vous souhaitez faire apparaître ici.**

## **5.3 Dangers secondaires**

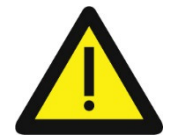

**3.1 Généralités** 

## **Danger émanant des matériaux dangereux pour la santé !**

• **Durant l'usinage et l'utilisation (nettoyage, etc.) de matériaux dangereux (toxiques, etc.), prendre les mesures qui s'imposent afin d'exclure tout danger pour la santé.**

#### **Danger suite à une fausse manipulation !**

Des erreurs sont possibles même lorsque la machine est correctement exploitée conformément aux fonctions et séquences décrites dans la notice d'utilisation. De telles erreurs peuvent provoquer la mort, des dommages corporels et / ou endommager la machine.

• **Ne pas commencer les travaux ou réglages tant qu'une ou plusieurs personnes se trouvent dans la zone dangereuse.**

#### **Danger en cas d'ajout d'options ou d'extensions sur la machine !**

L'ajout d'options ou d'extensions peut s'accompagner de risques et dangers inconnus.

• **Toute modification réalisée sans l'autorisation de Trotec annule la déclaration de conformité (CE) fournie avec le produit.** 

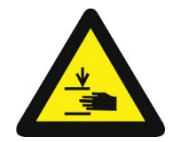

## **3.2 Danger d'écrasement**

#### **Danger émanant des pièces mobiles !**

L'introduction des membres ou un appui à l'intérieur de la zone dangereuse peut provoquer de graves blessures en cas d'écrasement des membres, d'amputation des doigts ou de la main !

- **Ne pas commencer les processus de travail sur la machine tant qu'une ou plusieurs personnes (manœuvres, etc.) se trouvent dans la zone dangereuse.**
- **Interdire l'accès à la zone dangereuse.**
- **Porter des vêtements de travail appropriés (pas de vêtements amples, bijoux ou similaires).**

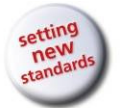

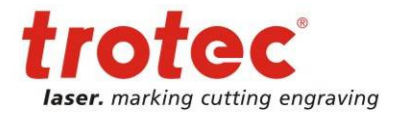

## **Erreur ! Utilisez l'onglet Accueil pour appliquer Überschrift 1 au texte que vous souhaitez faire apparaître ici.**

## **5.4 Signalisation**

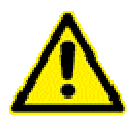

Les panneaux d'avertissement et d'information sont apposés aux emplacements du dispositif qui comportent une source de danger durant la configuration et l'exploitation. Les informations indiquées sur les panneaux doivent donc être observées. En cas de perte ou de détérioration de panneaux, immédiatement les remplacer.

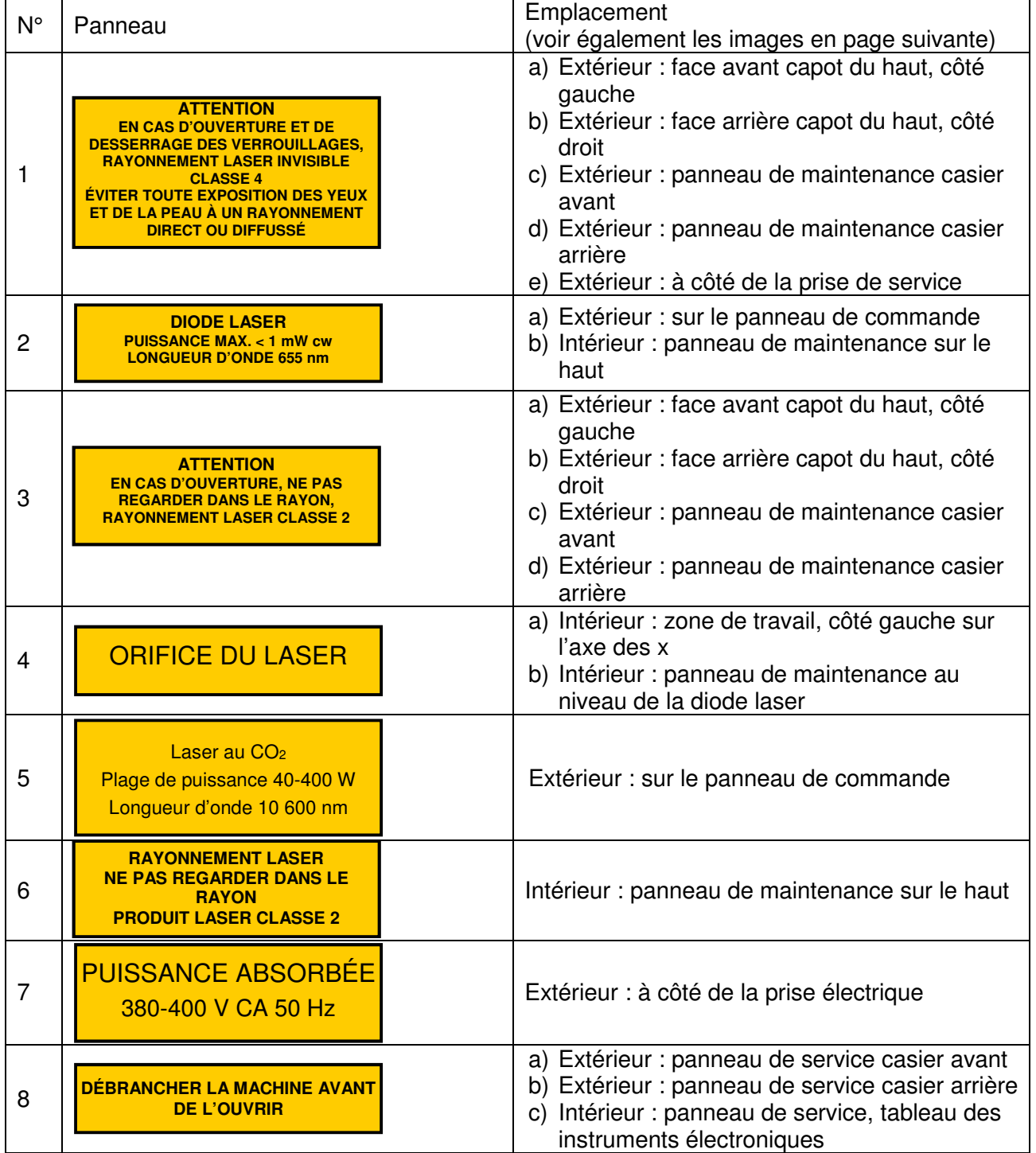

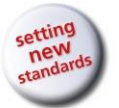

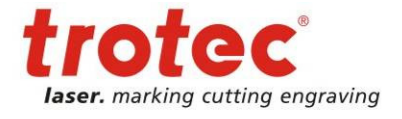

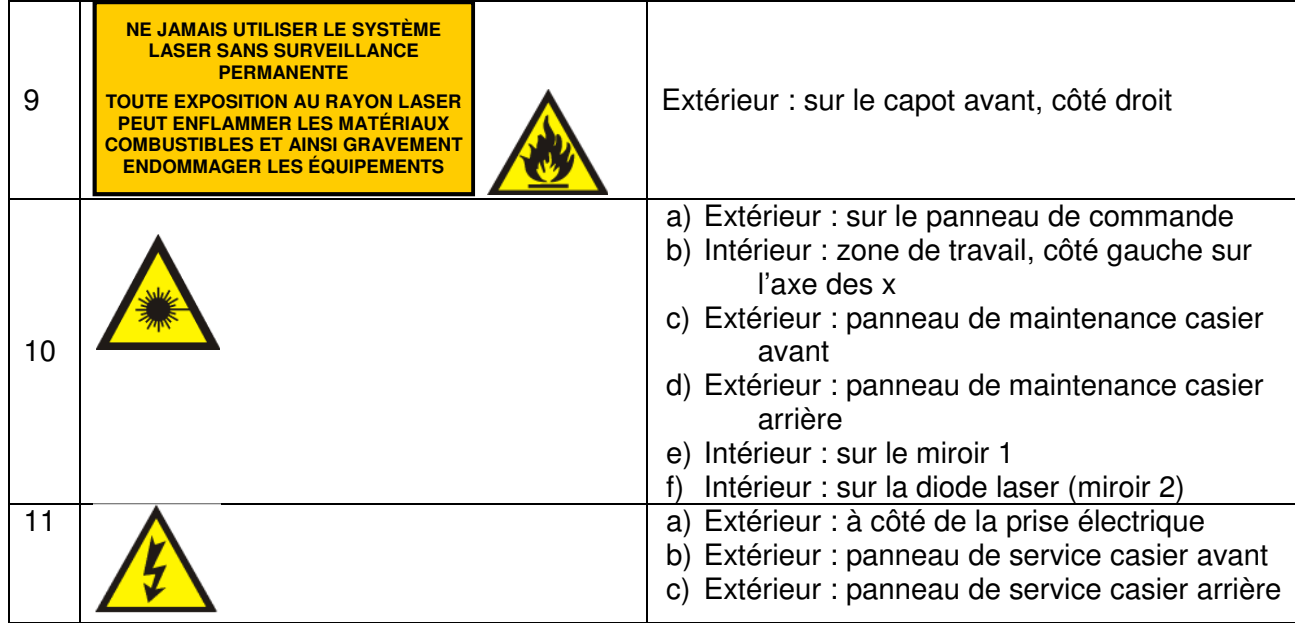

Face avant et côté droit

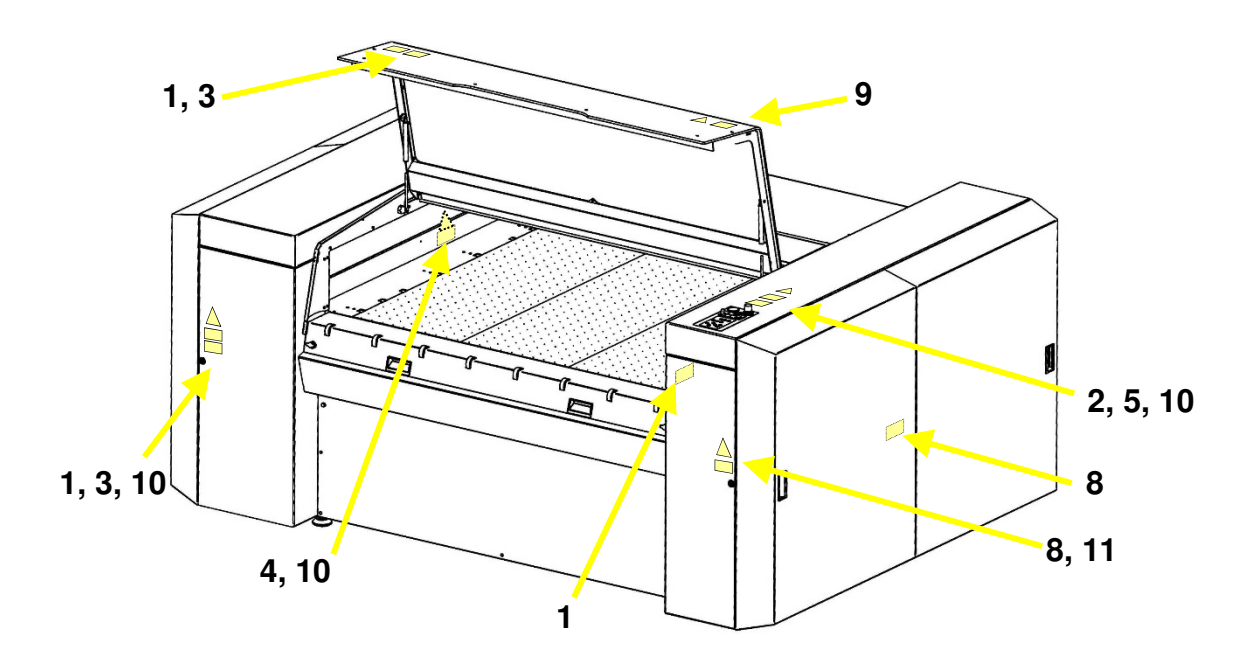

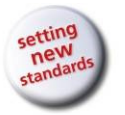

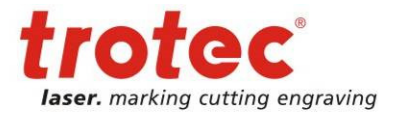

**Erreur ! Utilisez l'onglet Accueil pour appliquer Überschrift 1 au texte que vous souhaitez faire apparaître ici.**

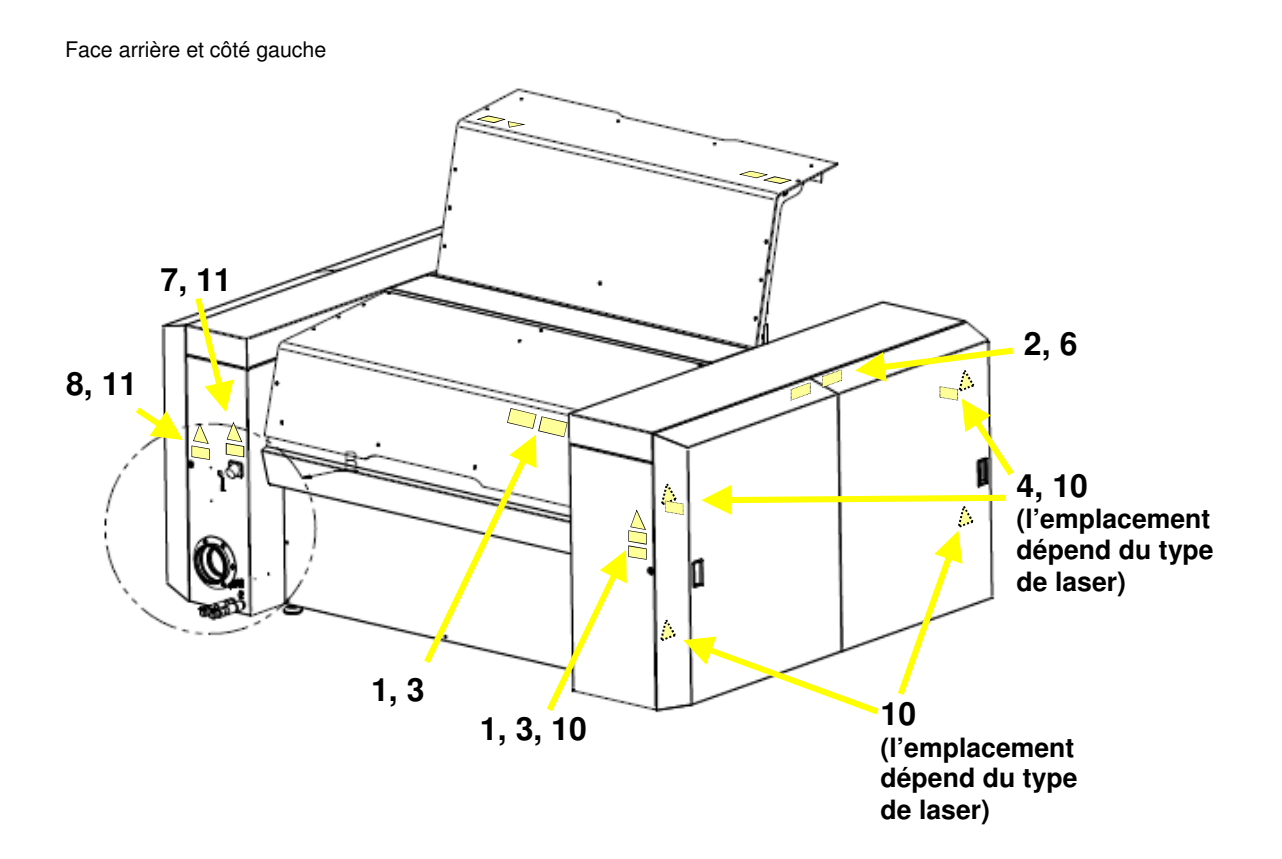

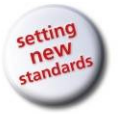

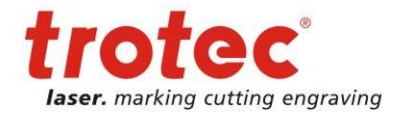

**Erreur ! Utilisez l'onglet Accueil pour appliquer Überschrift 1 au texte que vous souhaitez faire apparaître ici.**

## **6 Transport – Stockage – Configuration**

## **6.1 Transport par chariot élévateur**

Lors de la livraison, le système SP1500 est emballé dans une caisse en bois. Si possible, conserver l'emballage. Vous pourrez en avoir besoin en cas de retour.

1. Ouvrir le haut de la caisse en bois. Retirer ensuite les parties latérales. Pour ce travail, nous recommandons vivement l'utilisation d'une visseuse électrique.

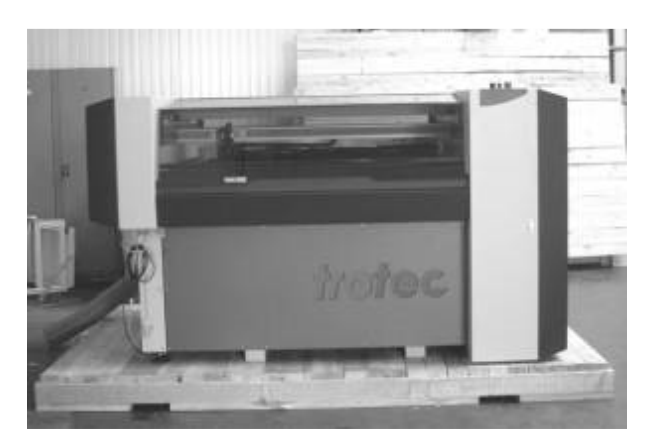

Le système SP1500 est maintenu en position par des espaceurs en bois

Prière de noter que le carter de la machine n'est renforcé qu'à certains emplacements prévus pour le levage de la machine au moyen d'un chariot élévateur.

Les points de suspension suivants sont prévus :

- à l'avant et à l'arrière de la machine
- sur le côté gauche et le côté droit

Ces emplacements sont marqués. Voir également barres jaunes ci-contre (vue du dessous).

Ne jamais positionner les fourches à d'autres emplacements. Cela pourrait provoquer de graves détériorations sur le carter et affecter la précision de coupe ainsi que la durée de vie du système cinématique.

La machine doit uniquement être soulevée et transportée :

- sous la direction d'une deuxième personne
- aux emplacements marqués
- à l'aide d'un chariot élévateur pouvant soulever une charge de 2 000 kg (4,4 lb)

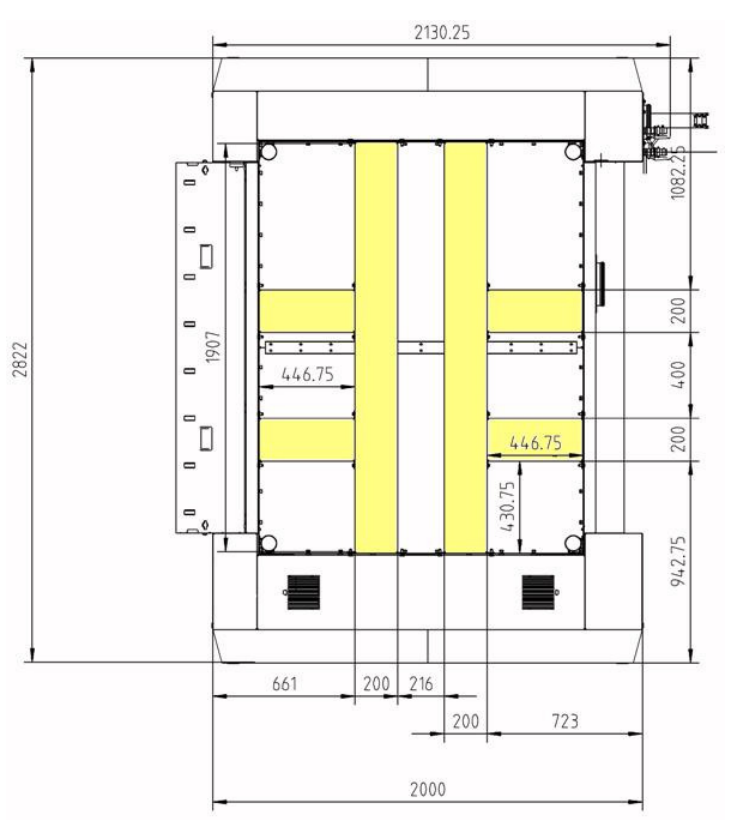

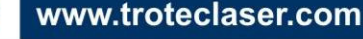

et

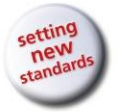

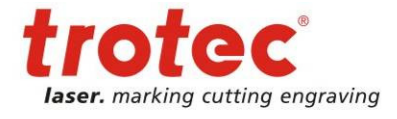

**Erreur ! Utilisez l'onglet Accueil pour appliquer Überschrift 1 au texte que vous souhaitez faire apparaître ici.**

- à l'aide de fourches d'une longueur minimale de 2 mètres

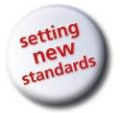

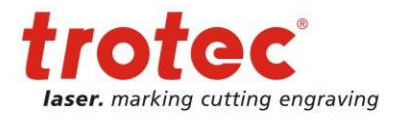

## **Erreur ! Utilisez l'onglet Accueil pour appliquer Überschrift 1 au texte que vous souhaitez faire apparaître ici.**

2. Soulever la machine avec précaution du fond de l'emballage.

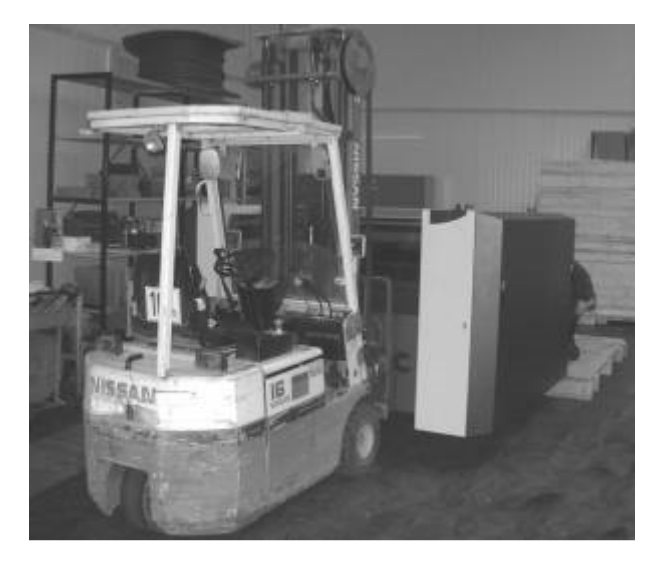

3. Placer le système SP1500 sur un sol plat pouvant supporter le poids de la machine. Cet emplacement doit satisfaire aux critères ambiants mentionnés plus haut.

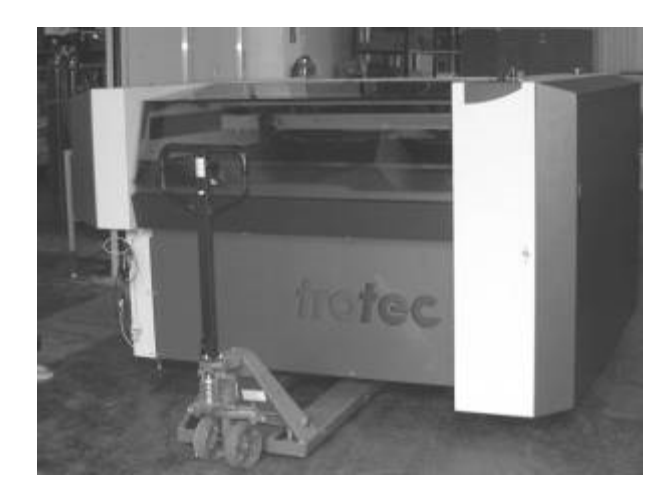

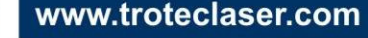

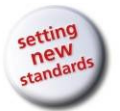

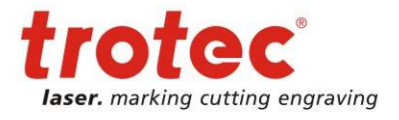

**Erreur ! Utilisez l'onglet Accueil pour appliquer Überschrift 1 au texte que vous souhaitez faire apparaître ici.**

## **6.2 Modalités d'expédition**

- En cas de transport en plein air, uniquement employer des véhicules de transport
- avec un toit ou offrant une protection suffisante contre les intempéries.
- Protéger la machine contre les avaries de transport à l'aide de sangles de fixation et

de matériel d'emballage en laissant suffisamment d'espace pour le reste des marchandises expédiées.

- Température ambiante durant le transport :

Température minimale  $+10 °C (+50 °F)$ 

Température maximale  $+40$  °C (+104 °F)

- Manipuler la machine et ses pièces avec précaution.
- Ne pas placer de charges lourdes sur le haut ou les pièces de la machine.
- Éviter les impacts violents.
- Uniquement soulever au niveau des points prévus à cet effet.
- Prendre les mesures qui s'imposent durant le transport des composants électroniques.

## **6.3 Déchargement, inspection et signalement des dommages**

Après le déchargement :

- Retirer l'emballage d'expédition.
- Mettre au rebut l'emballage conformément à la législation applicable à l'élimination des déchets.
- Inspecter la machine et ses pièces afin de s'assurer de l'absence d'avaries de transport.
- Contrôler l'exhaustivité de l'envoi.

## En présence d'une avarie de transport ou d'une livraison incomplète :

- Immédiatement documenter les circonstances du dommage.
- Également noter la réclamation sur les documents de transport.
- Photographier le dommage.
- Envoyer le rapport à TROTEC.

## **6.4 Conditions de stockage**

- Stocker la machine et les pièces de la machine à un emplacement sec.
- Protéger la machine et ses pièces contre les rayures.
- Stocker les composants électroniques avec leur emballage avec le plus grand soin.
- En cas de stockage prolongé, protéger les pièces métalliques exposées (graisser par ex. les pièces).
- Température ambiante durant le stockage :

Température minimale  $+10$  °C (+50 °F)

Température maximale  $+40$  °C (+104 °F)

## **6.5 Emplacement de stockage**

En entrepôt ou dans un emballage à l'abri des intempéries. L'emplacement de stockage doit être exempt de matériaux caustiques, de

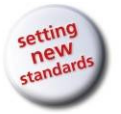

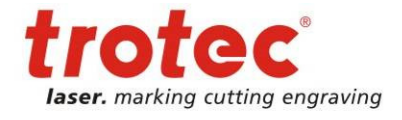

**Erreur ! Utilisez l'onglet Accueil pour appliquer Überschrift 1 au texte que vous souhaitez faire apparaître ici.** vapeurs et de matériaux combustibles.

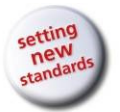

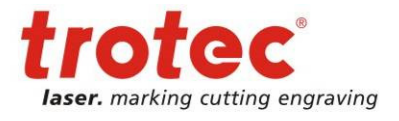

**Erreur ! Utilisez l'onglet Accueil pour appliquer Überschrift 1 au texte que vous souhaitez faire apparaître ici.**

## **6.6 Site d'installation**

- Bâtiment couvert à l'abri des intempéries et accessible avec un véhicule
- Environnement peu poussiéreux

Caractéristiques du site d'installation :

- Éclairage adéquat
- Sol uniforme, plat, horizontal et ferme, planéité +/-5 mm (+/-0,1969″), aucune fondation particulière requise
- Charge admissible du socle de base de minimum 500 kg/m<sup>2</sup> (105 lbs/sq.ft.)

Le site d'installation doit répondre aux critères suivants :

- Être exempt d'installations électriques, de flexibles et de tuyaux bruyants
- Être équipé d'une alimentation électrique exempte de fluctuations
- Équipement d'un blindage CEM

Conditions ambiantes :

- Humidité relative : 40 % à max. 70 %
- Température ambiante idéale :  $+15$  °C à  $+25$  °C ( $+59$  °F à  $+77$  °F)
- Environnement non poussiéreux (deuxième degré selon la norme CEI 60947-1)

## **6.7 Encombrement requis**

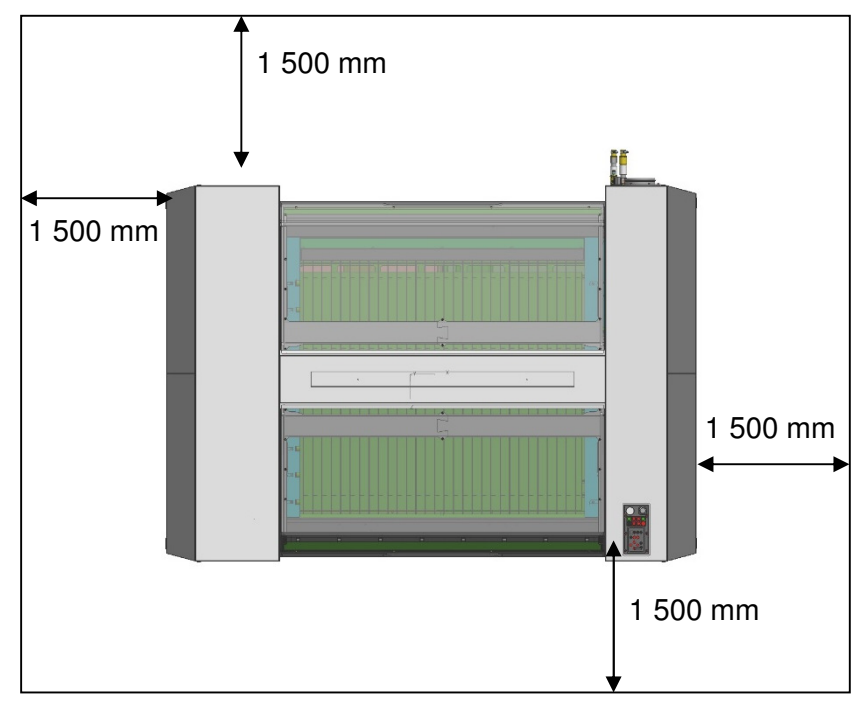

## **6.8 Lignes d'alimentation requises**

## - Électricité

- Air comprimé : exempt d'huile, d'eau et d'impuretés avec max. 10 bars (145 psi)

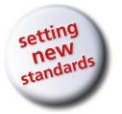

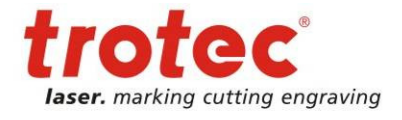

**Erreur ! Utilisez l'onglet Accueil pour appliquer Überschrift 1 au texte que vous souhaitez faire apparaître ici.** - Gaz (azote, argon, gaz de protection, …)

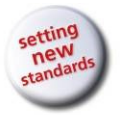

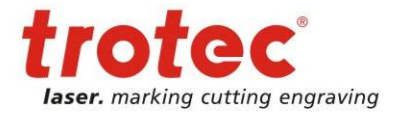

**Erreur ! Utilisez l'onglet Accueil pour appliquer Überschrift 1 au texte que vous souhaitez faire apparaître ici.**

## **6.9 Configuration**

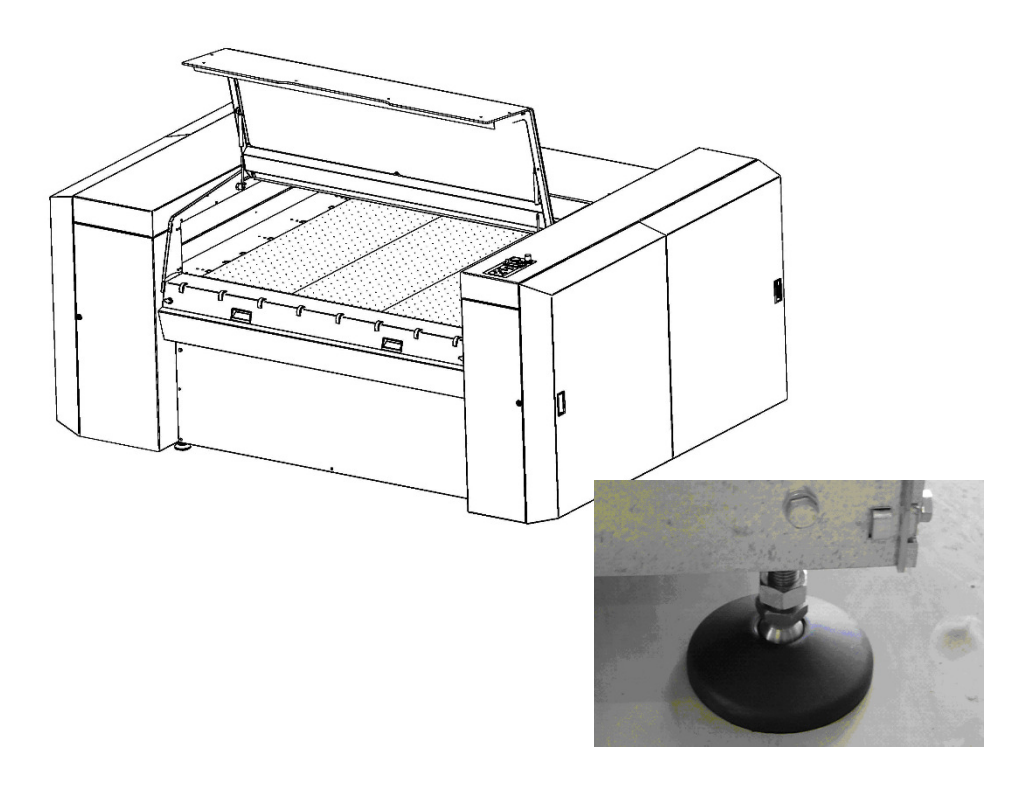

Aligner la machine à l'horizontale en ajustant le pied puis contrôler l'alignement à l'aide d'un niveau à bulle. Mesurer le niveau sur l'axe des x et l'axe des y. Pour l'ajustage du pied, une clé de 24 mm est requise.

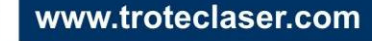

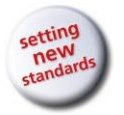

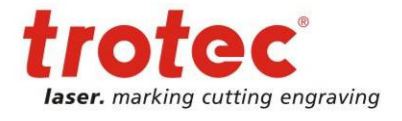

**Erreur ! Utilisez l'onglet Accueil pour appliquer Überschrift 1 au texte que vous souhaitez faire apparaître ici.**

**6.10 Raccords** 

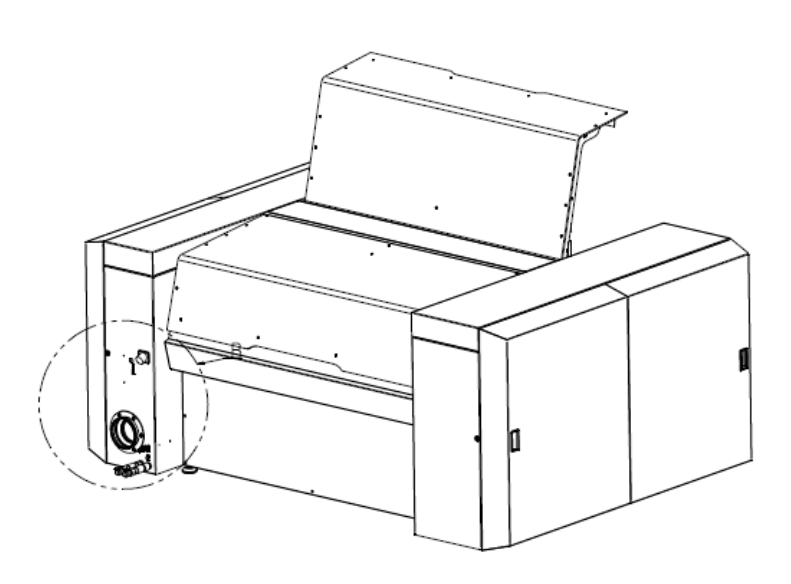

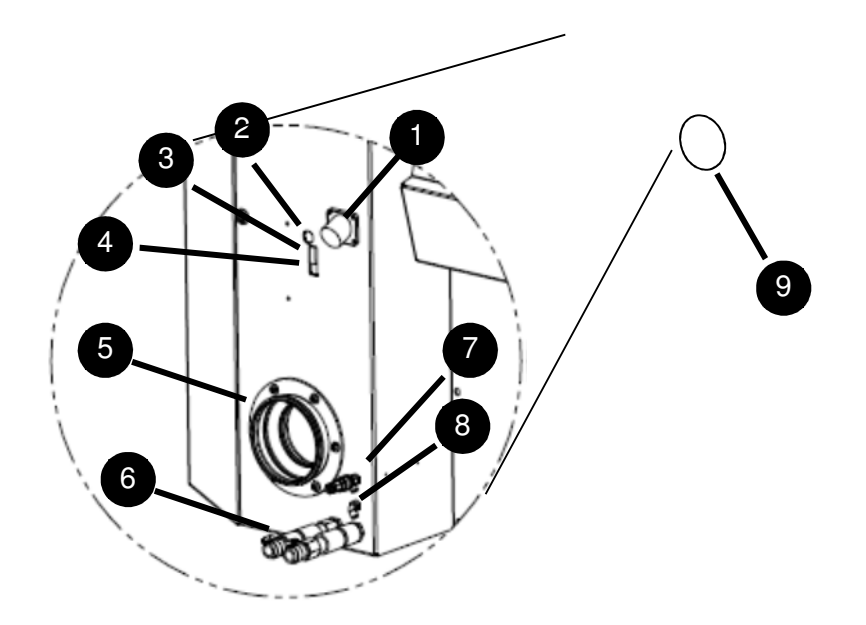

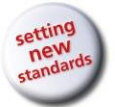

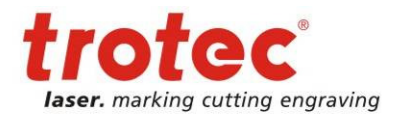

#### **Erreur ! Utilisez l'onglet Accueil pour appliquer Überschrift 1 au texte que vous souhaitez faire apparaître ici.**

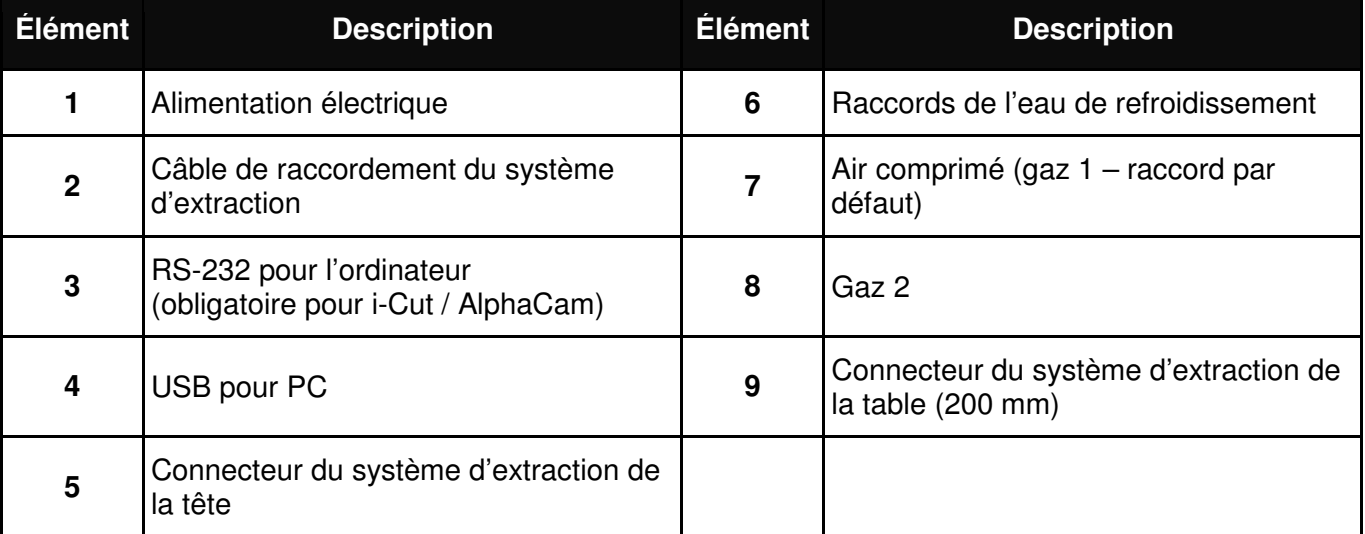

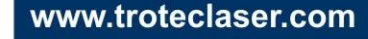

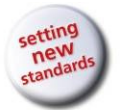

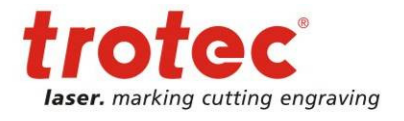

**Erreur ! Utilisez l'onglet Accueil pour appliquer Überschrift 1 au texte que vous souhaitez faire apparaître ici. 6.10.1 Système de refroidissement** 

**Remarque :** il est important de brancher le raccord « admission d'eau » du système SP1500 sur le raccord « sortie d'eau » du refroidisseur et le raccord « sortie d'eau » du système SP1500 sur le raccord « admission d'eau » du refroidisseur.

Croquis des refroidisseurs pour laser de 60 à 200 W :

صال Austritt Eintritt

Croquis du refroidisseur pour laser de 400 W :

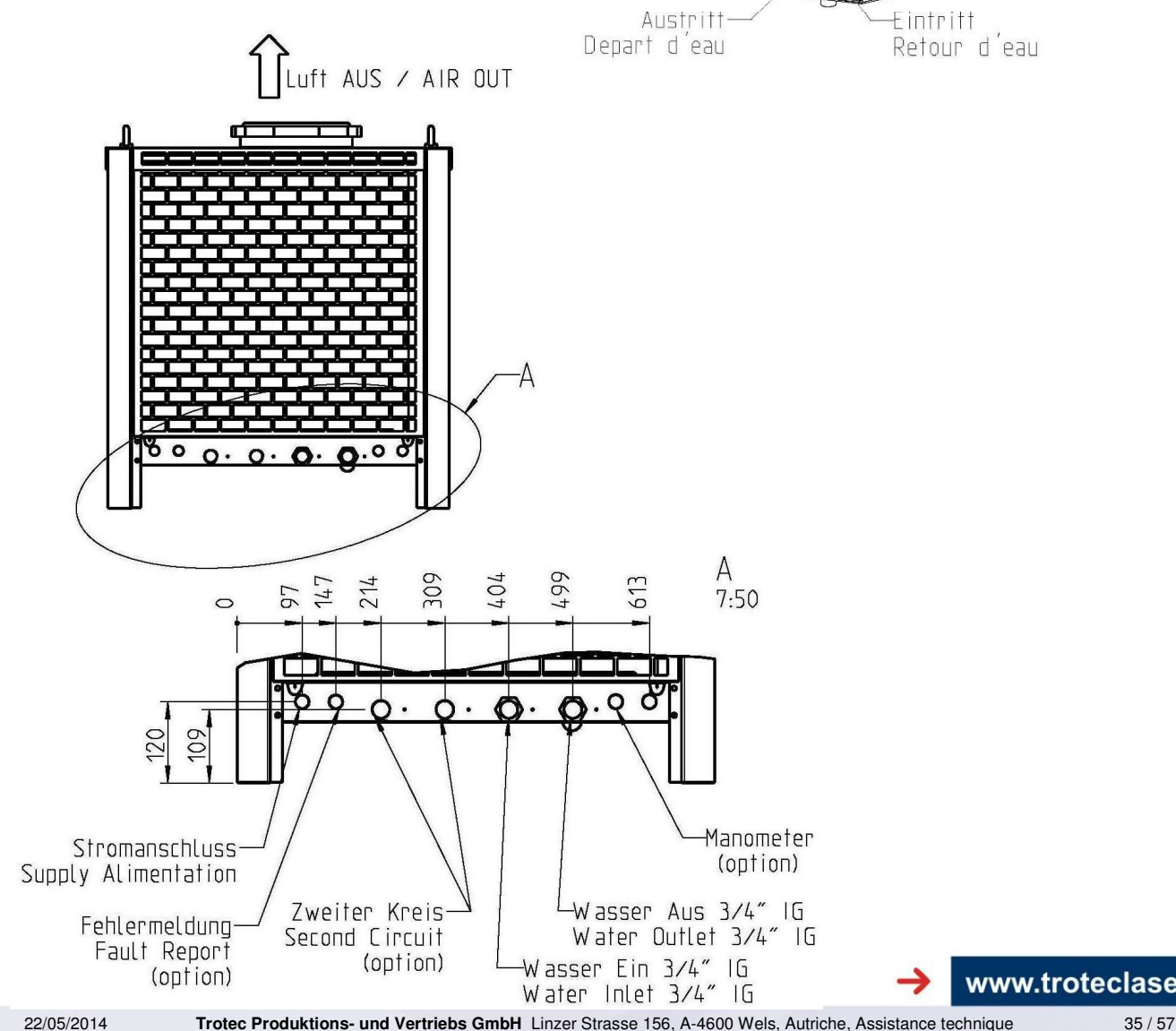

www.troteclaser.com

tél\_+43 (0)7242 239-7000, fax\_+43 (0)7242 239-7380, e-mail : techsupport@troteclaser.com

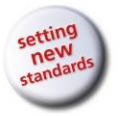

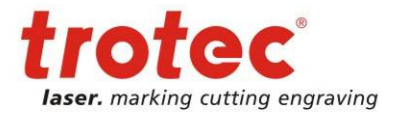

**Erreur ! Utilisez l'onglet Accueil pour appliquer Überschrift 1 au texte que vous souhaitez faire apparaître ici.**

## **7 Vue de la machine**

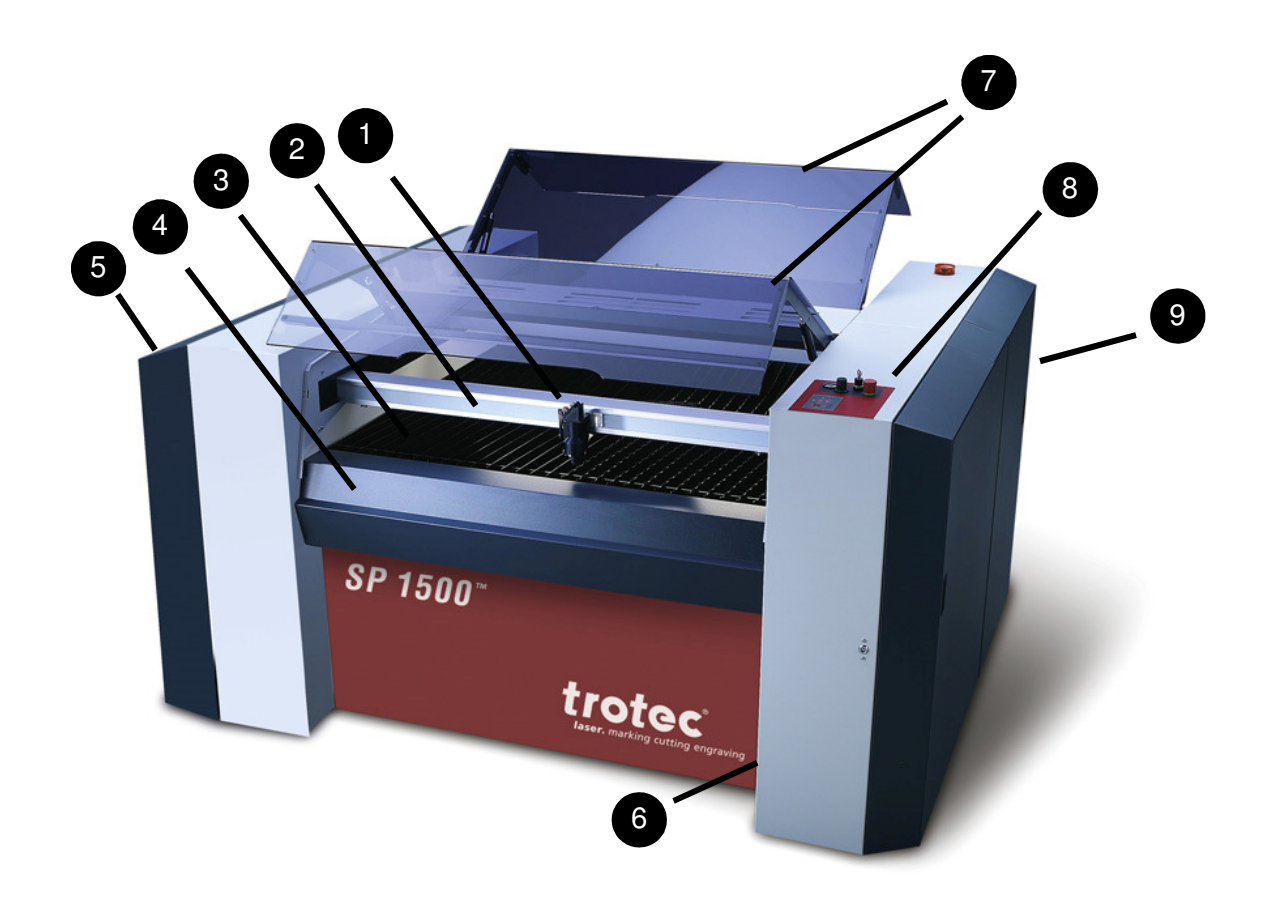

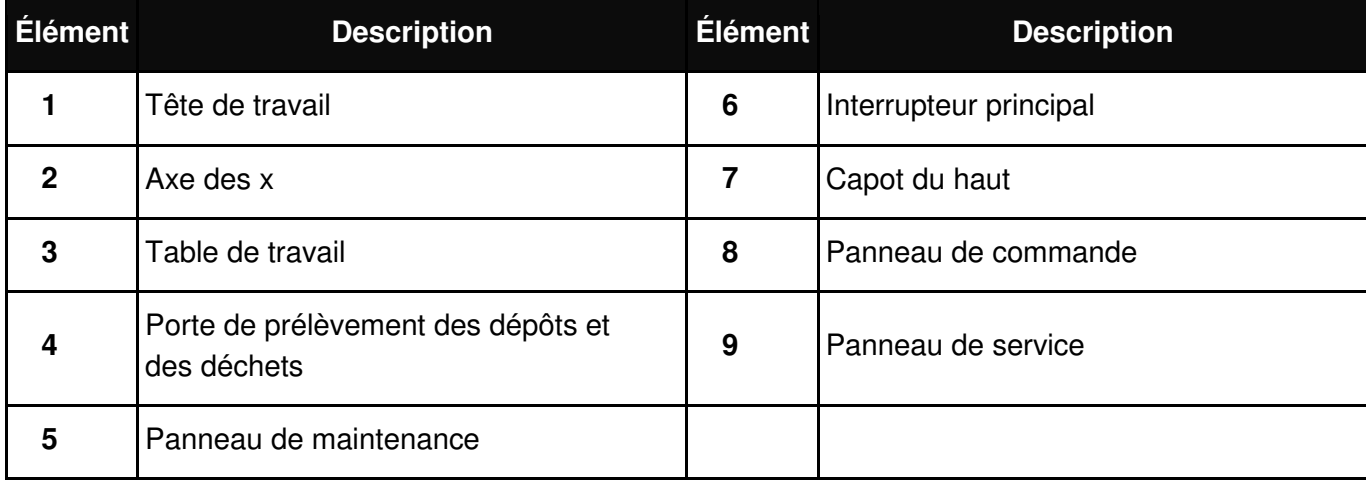

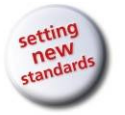

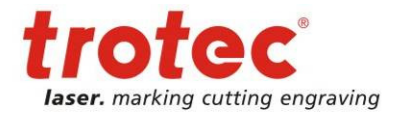

**Erreur ! Utilisez l'onglet Accueil pour appliquer Überschrift 1 au texte que vous souhaitez faire apparaître ici.**

## **8 Exploitation**

## **8.1 Vue d'ensemble du panneau de commande**

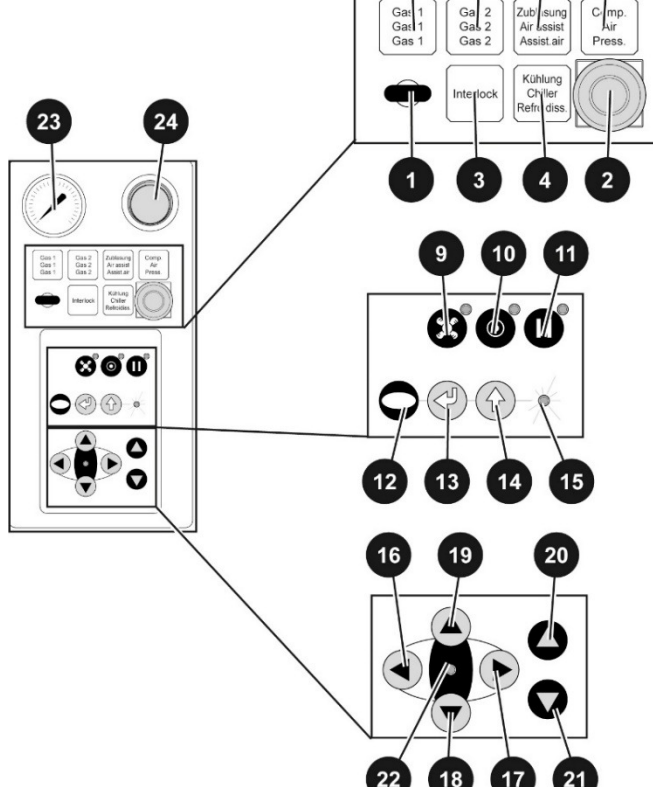

 $\overline{\mathbf{5}}$ 

6

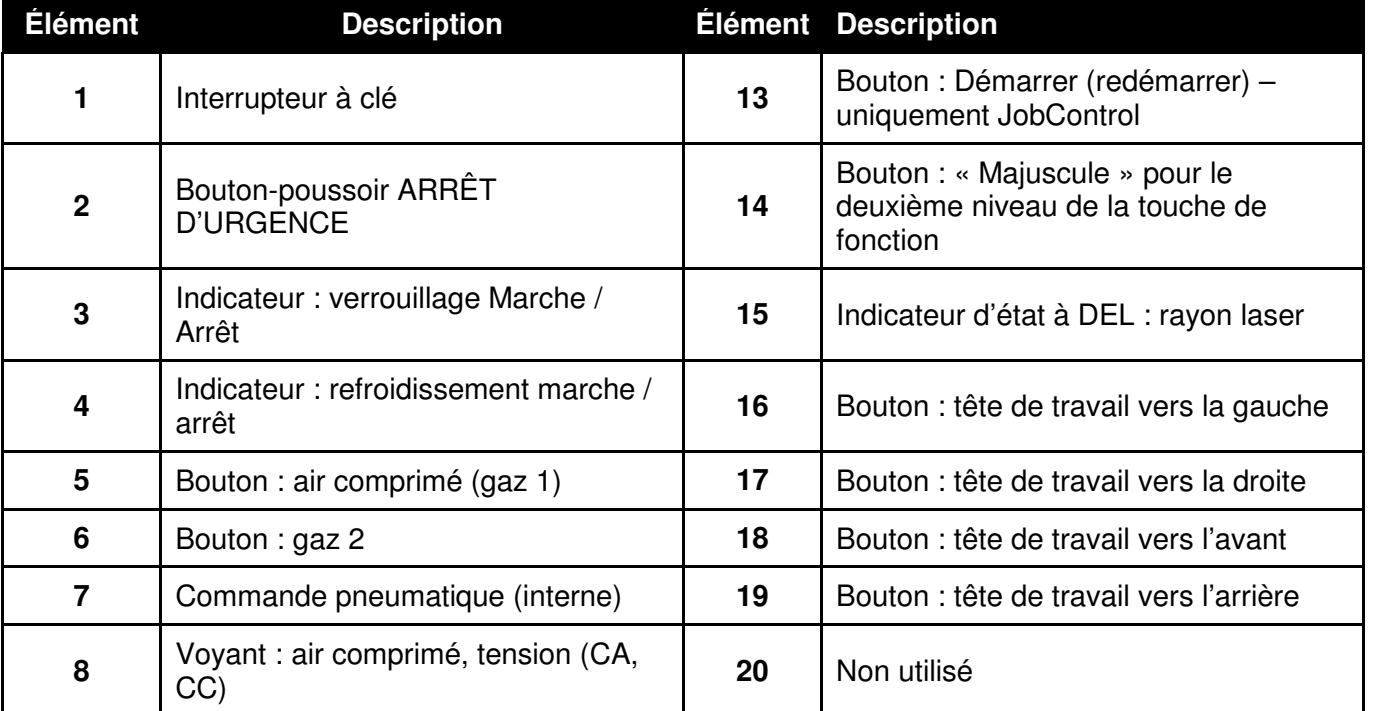

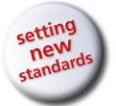

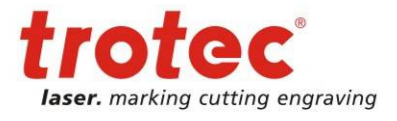

**Erreur ! Utilisez l'onglet Accueil pour appliquer Überschrift 1 au texte que vous souhaitez faire apparaître ici.**

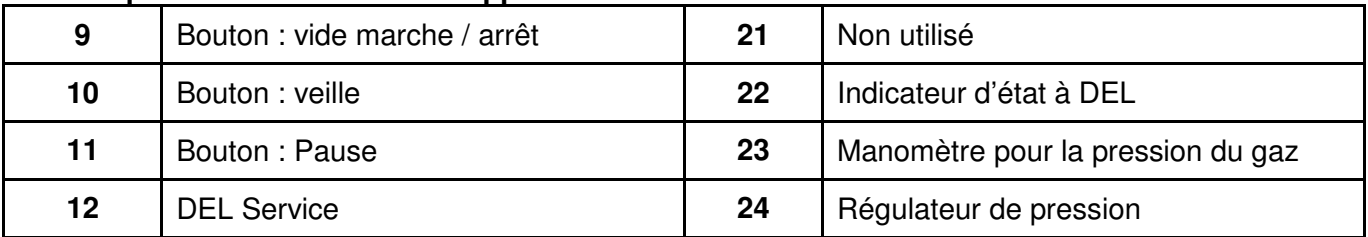

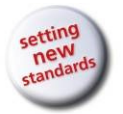

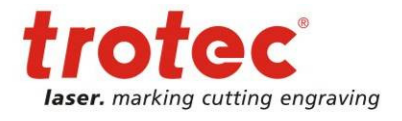

**Erreur ! Utilisez l'onglet Accueil pour appliquer Überschrift 1 au texte que vous souhaitez faire apparaître ici.**

**8.2 Description du panneau de commande** 

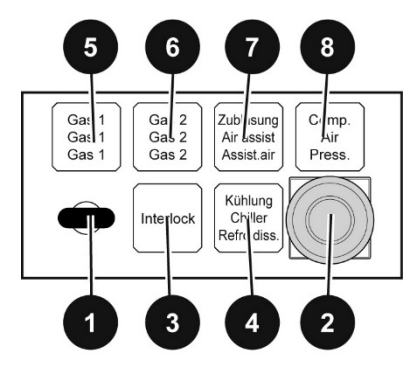

## **Interrupteur à clé (1)**

## **Bouton-poussoir ARRÊT D'URGENCE (2)**

Une pression sur ce bouton éteint complètement la machine. Pour redémarrer la machine, le bouton-poussoir ARRÊT D'URGENCE doit être réarmé.

## **Indicateur Verrouillage Marche / Arrêt (3)**

L'indicateur Verrouillage est allumé lorsque la machine est mise en circuit et :

- que la porte de protection ou la porte est ouverte
- que le panneau du capot n'est pas installé

Lorsque l'indicateur Verrouillage est éteint, la machine est prête pour la production.

## **Indicateur Refroidissement Marche / Arrêt (4)**

#### **Sélection du gaz de process**

- Touche Air comprimé (gaz 1) Marche / Arrêt (5)
- Touche Gaz 2 Marche / Arrêt (6)

## **Régulateur de pression (24)**

Cet élément permet d'ajuster la pression de gaz requise pour le gaz employé. Le réglage de la pression est affiché sur le : **Manomètre pour la pression du gaz (23)** 

### **Indicateur Commande pneumatique Marche / Arrêt (7)**

La commande pneumatique peut être activée ou désactivée en appuyant simultanément sur les touches suivantes :

**« Majuscule » pour le deuxième niveau des touches de fonction (14)** 

et

tél\_+43 (0)7242 239-7000, fax\_+43 (0)7242 239-7380, e-mail : techsupport@troteclaser.com

**Vide Marche / Arrêt (9)** 

## **Air comprimé, tension (CA, CC) (8)**

Est allumé dans les cas suivants :

- Absence d'air comprimé
- Coupure de tension CA (L1, L2, L3, N)
- Coupure de tension CC (alimentations électriques)

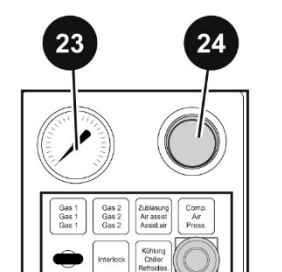

22/05/2014 **Trotec Produktions- und Vertriebs GmbH**\_Linzer Strasse 156, A-4600 Wels, Autriche, Assistance technique 39 / 57

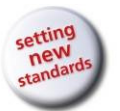

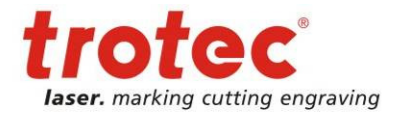

## **Erreur ! Utilisez l'onglet Accueil pour appliquer Überschrift 1 au texte que vous souhaitez faire apparaître ici.**

## **Touche Vide Marche / Arrêt** (9)

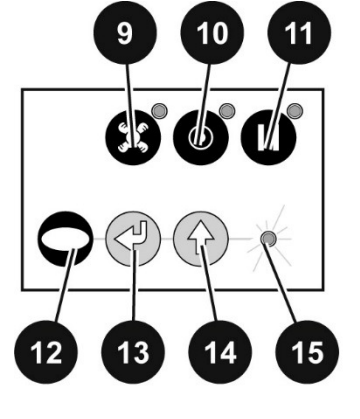

 En cas de pression sur cette touche, l'indicateur s'allume et le vide est

activé sur la table de vide

## **Touche Veille** (10)

 Durant l'exploitation de la machine, l'éclairage des touches est éteint.

La touche s'allume lorsque qu'elle est enfoncée et que la machine se trouve en veille, par ex. :

- le laser est opérationnel
- l'éclairage de la table de travail est désactivé
- les ventilateurs pour les tubes laser sont désactivés

## **Touche Pause** (11)

 Durant l'exploitation de la machine, l'éclairage des touches est éteint.

 La touche s'allume lorsque qu'elle est enfoncée et le processus de travail en cours est interrompu

## **Témoin pour la prise de service** (12)

Est allumé lorsqu'une prise de service est insérée (technicien)

## **Touche Démarrer (redémarrer)** (13)

 Touche permettant de lancer le programme de la tâche et de répéter le programme de la dernière tâche ; voir rubrique correspondante du manuel de programmation

## **Touche « Majuscule » pour le deuxième niveau de la touche de fonction** (14)

 Réservé aux opérations additionnelles. En cas de pression simultanée

sur cette touche et sur les touches ci-dessous, les fonctions indiquées sont activées :

**Touche Vide Marche / Arrêt** (9) :

Commande pneumatique Marche / Arrêt

## **Touche Pause** (11) :

Arrête le programme de la tâche

**Touches Tête de travail** (16) à (19)

Ces touches déplacent la tête du laser en

position finale (vers la gauche et le bas)

## **Touche Démarrer** (13) :

Tester le laser afin de s'assurer de son fonctionnement irréprochable

## **Indicateur d'état à DEL pour le rayon laser** (15)

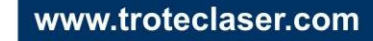

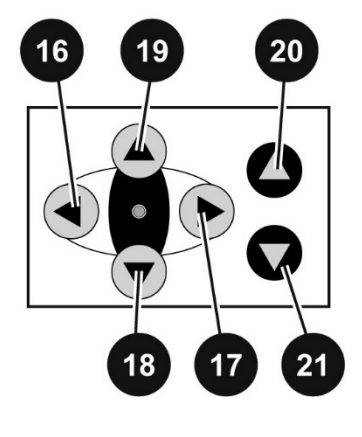

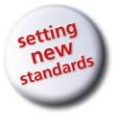

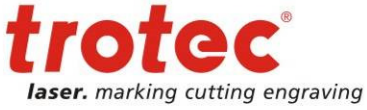

**Erreur ! Utilisez l'onglet Accueil pour appliquer Überschrift 1 au texte que vous souhaitez faire apparaître ici.** S'allume lorsque le laser est en marche

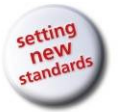

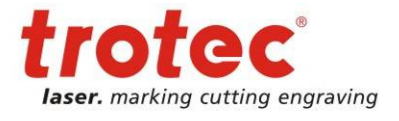

**Erreur ! Utilisez l'onglet Accueil pour appliquer Überschrift 1 au texte que vous souhaitez faire apparaître ici.**

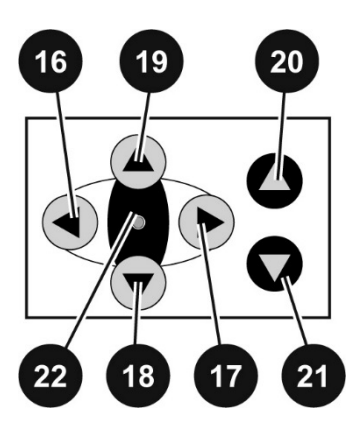

#### **Mouvements de la tête du laser :**

- Touche : tête de travail vers la gauche (16)
- Touche : tête de travail vers la droite (17)
- Touche : tête de travail vers l'avant (18)
- Touche : tête de travail vers l'arrière (19)

 En cas de pression simultanée sur 2 touches voisines (par ex. touches 16 et 19), la tête du laser se déplace en diagonale.

**Mouvements de la table de travail (20, 21) :**  Pas employé sur SP1500

## **Indicateur d'état à DEL** (22)

- Clignote une fois par seconde -> La machine est opérationnelle
- Clignote deux fois par seconde -> Verrouillage ACTIVÉ

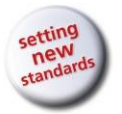

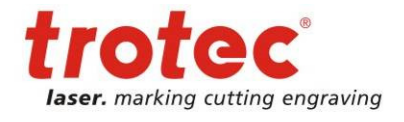

**Erreur ! Utilisez l'onglet Accueil pour appliquer Überschrift 1 au texte que vous souhaitez faire apparaître ici.**

## **8.3 Porte de prélèvement de la pièce à usiner**

 Ouvrir la porte en tournant le verrou (1) puis en tirant les deux poignées vers l'avant ATTENTION, la porte est LOURDE

Retirer les déchets ou les pièces à usiner

La porte doit être fermée durant le fonctionnement du laser.

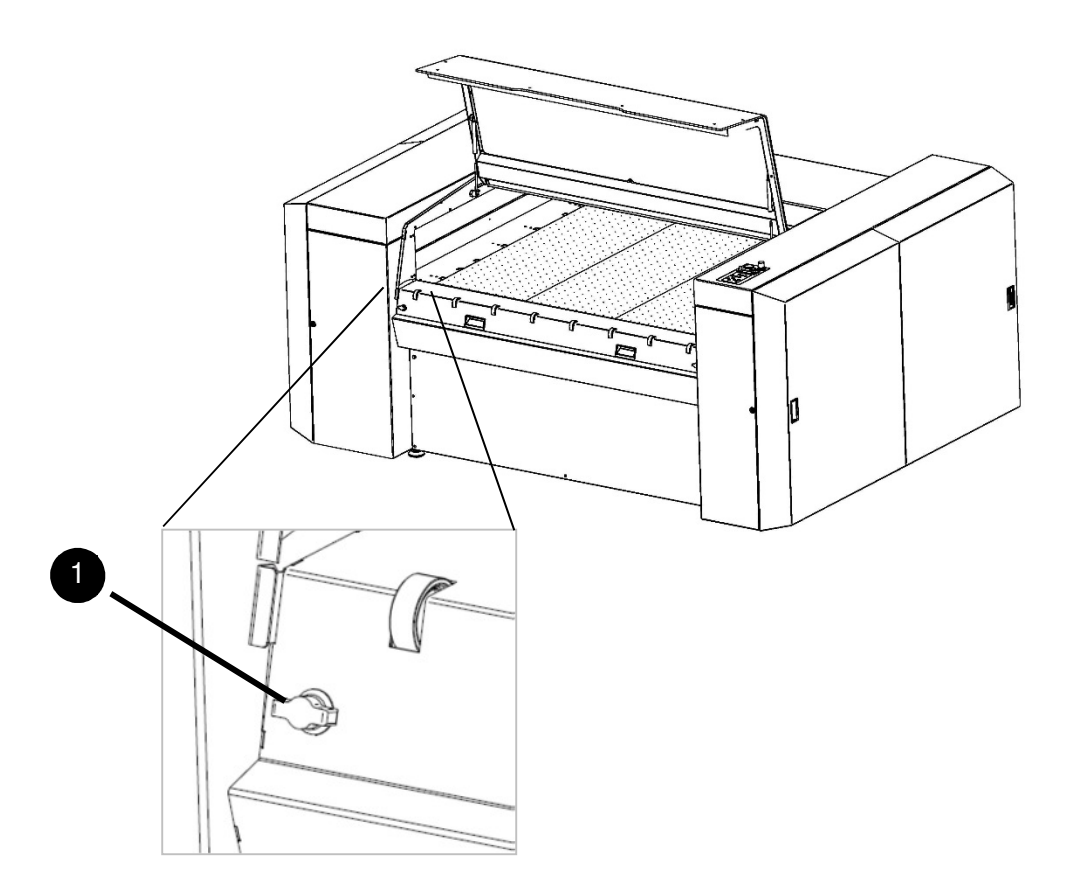

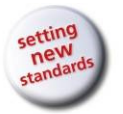

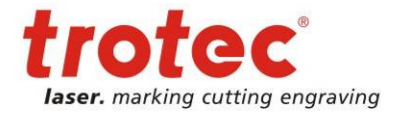

**Erreur ! Utilisez l'onglet Accueil pour appliquer Überschrift 1 au texte que vous souhaitez faire apparaître ici.**

- **8.4 Tables**
- **8.4.1 Table de coupe (table standard)**

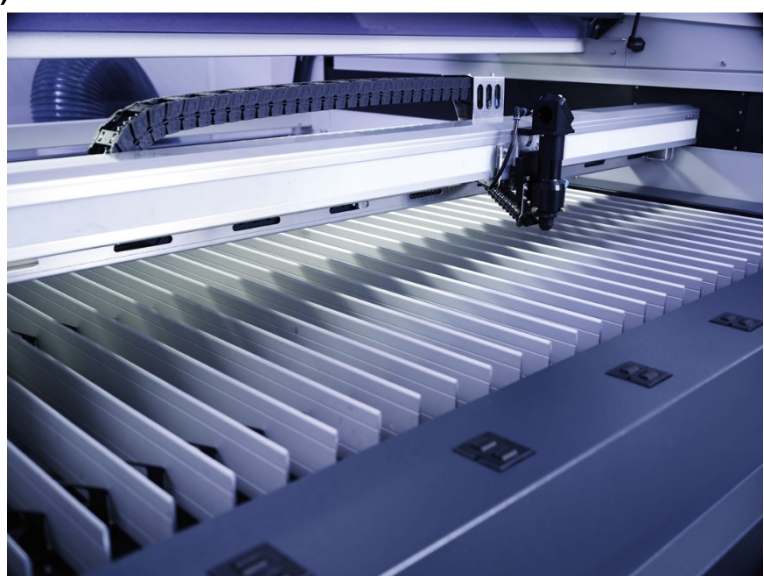

#### **8.4.2 Table de vide**

- La table de vide a exclusivement été conçue pour la gravure et / ou la découpe de matériaux fins et légers tels que films, plastiques stratifiés, placages, feuilles minces de bois, papier, carton et similaires.
- La surface complète de la table de vide doit être couverte afin de garantir un vide maximal

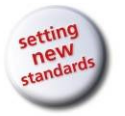

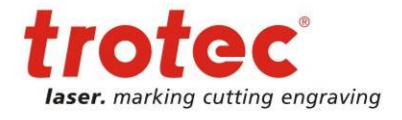

**Erreur ! Utilisez l'onglet Accueil pour appliquer Überschrift 1 au texte que vous souhaitez faire apparaître ici.**

## **8.5 Exploitation**

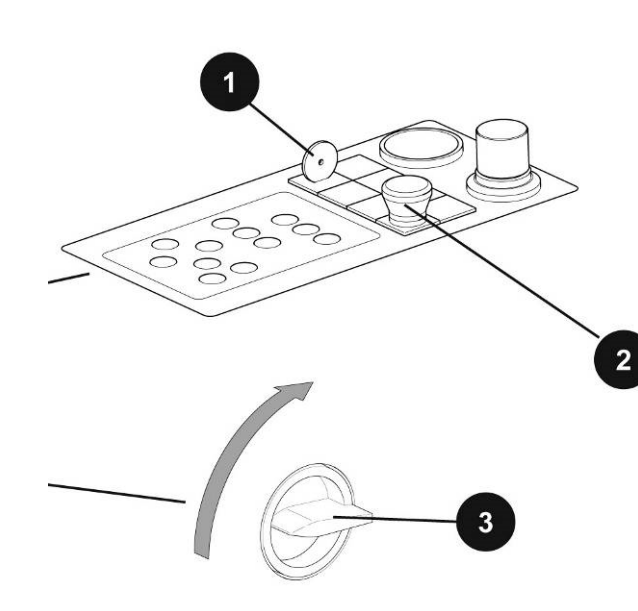

Allumer la machine en tournant l'interrupteur à clé (1)

S'assurer que le bouton-poussoir ARRÊT D'URGENCE (2) est réarmé (tirer pour réarmer)

Enclencher l'interrupteur principal (3)

Attendre jusqu'à la fin du mouvement de référence (les capots doivent être fermés)

Conduire la tête du laser jusqu'en position finale avant puis le conduire vers le haut à l'aide de la vis de réglage (4)

Nettoyer, réinstaller puis fixer la lentille

Installer la buse

Placer le matériel avec précaution sur la table

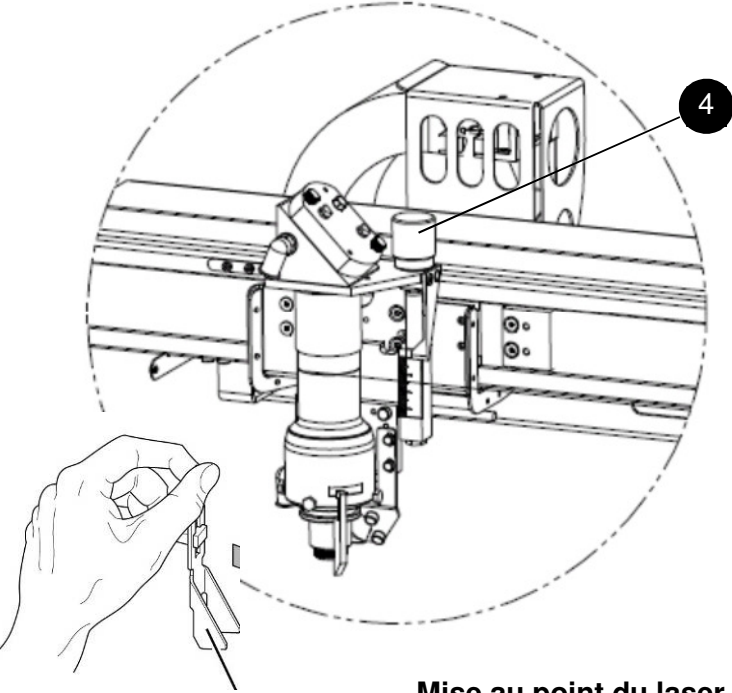

5

#### **Mise au point du laser**

Placer l'outil de mise au point sur la tête du laser Déplacer la tête de travail vers le bas jusqu'à ce que l'outil de mise au point réagisse. La machine est maintenant

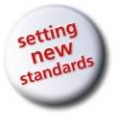

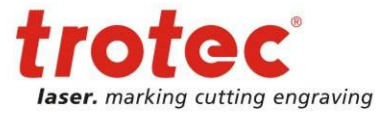

**Erreur ! Utilisez l'onglet Accueil pour appliquer Überschrift 1 au texte que vous souhaitez faire apparaître ici.** opérationnelle pour la production.

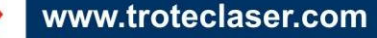

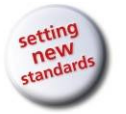

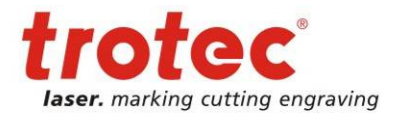

**Erreur ! Utilisez l'onglet Accueil pour appliquer Überschrift 1 au texte que vous souhaitez faire apparaître ici.**

**9 Maintenance** 

## **9.1 Nettoyage des optiques sur la tête du laser**

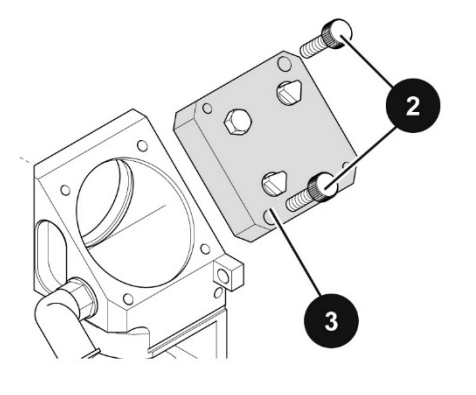

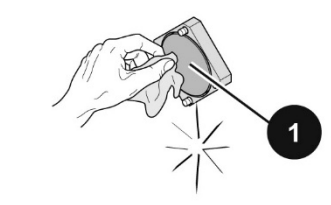

Nettoyage du miroir (1) :

- Desserrer puis retirer les deux vis (2)
- Retirer le support du miroir (3)
- S'assurer que le miroir (1) n'est pas endommagé
	- Nettoyer le miroir (1) à l'aide d'un produit et d'un chiffon de nettoyage
- S'assurer encore une fois que le miroir (1) n'est pas endommagé
- Réinstaller le support du miroir (3) puis le fixer à l'aide de
	- deux vis (2)

## Nettoyage des lentilles

- Desserrer les deux vis (4) qui retiennent le vérin du haut (5)
- Desserrer le vérin du bas (6) en le vissant à l'intérieur
- Retirer simultanément les deux vérins
- Desserrer le support de la lentille (7) puis retirer la lentille
- S'assurer que la lentille n'est pas endommagée
- Nettoyer les deux faces de la lentille à l'aide d'un produit et d'un chiffon de nettoyage
- S'assurer encore une fois que la lentille n'est pas endommagée
- Insérer puis fixer la lentille en procédant dans l'ordre inverse (ATTENTION : la face arrondie de la lentille doit se trouver en face de la source du laser)

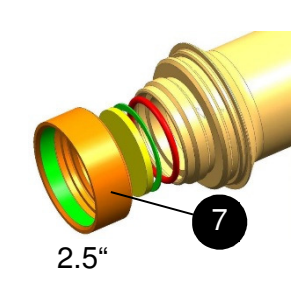

4

5

6

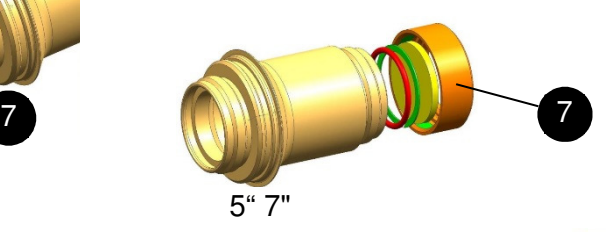

www.troteclaser.com

 $\mathbf{G}$  $\widehat{\cdot}$ 

22/05/2014 **Trotec Produktions- und Vertriebs GmbH**\_Linzer Strasse 156, A-4600 Wels, Autriche, Assistance technique 47 / 57 tél\_+43 (0)7242 239-7000, fax\_+43 (0)7242 239-7380, e-mail : techsupport@troteclaser.com

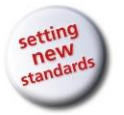

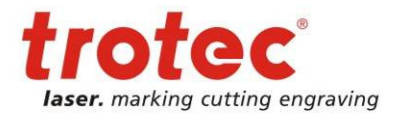

**Erreur ! Utilisez l'onglet Accueil pour appliquer Überschrift 1 au texte que vous souhaitez faire apparaître ici.**

## **9.2 Nettoyage des miroirs**

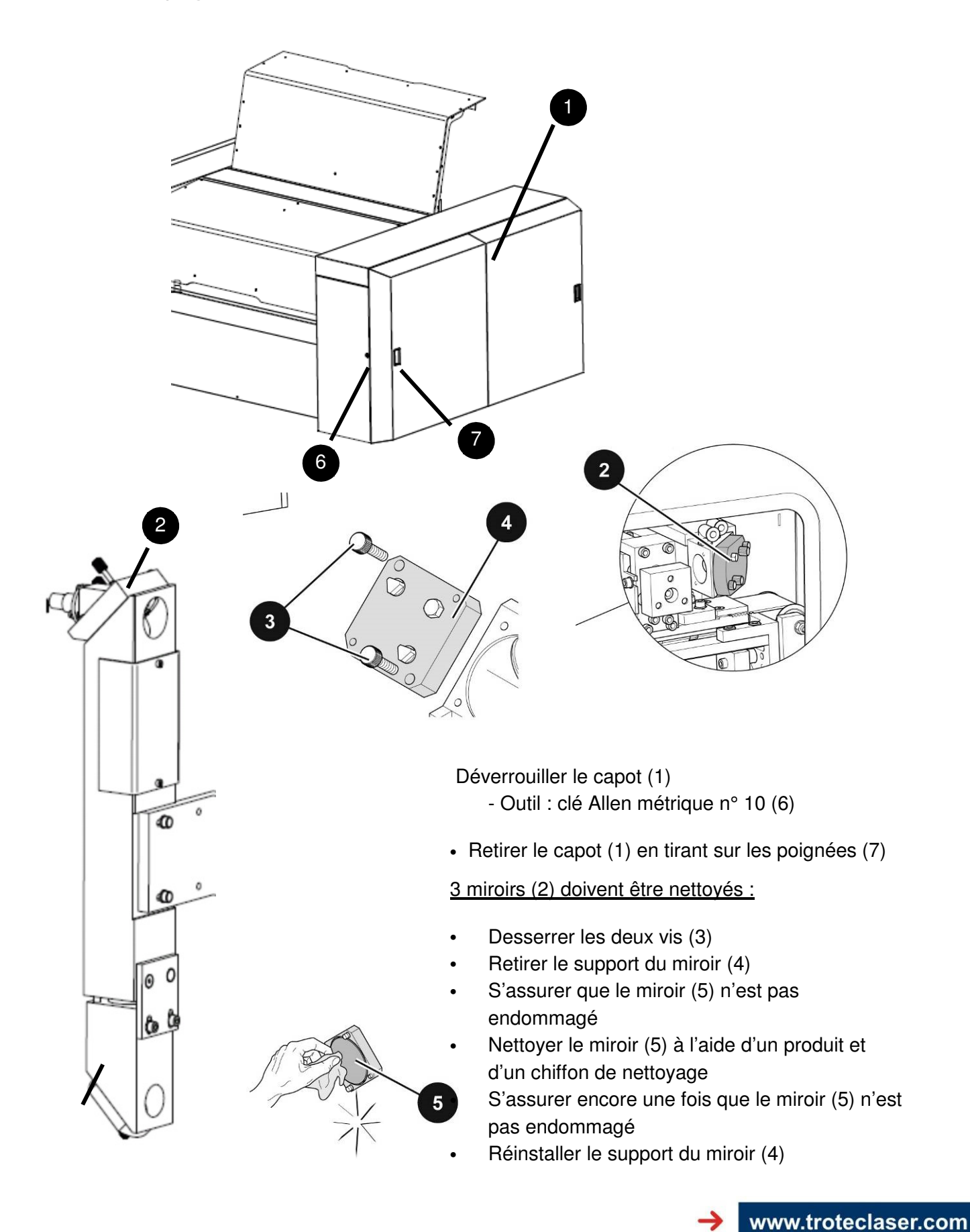

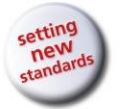

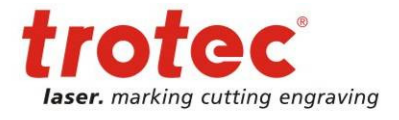

**Erreur ! Utilisez l'onglet Accueil pour appliquer Überschrift 1 au texte que vous souhaitez faire apparaître ici.**

puis le fixer à l'aide de deux vis (3) <sup>2</sup>

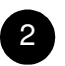

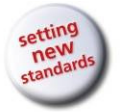

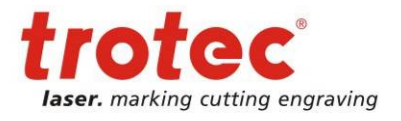

**Erreur ! Utilisez l'onglet Accueil pour appliquer Überschrift 1 au texte que vous souhaitez faire apparaître ici.**

## **9.3 Calendrier de maintenance**

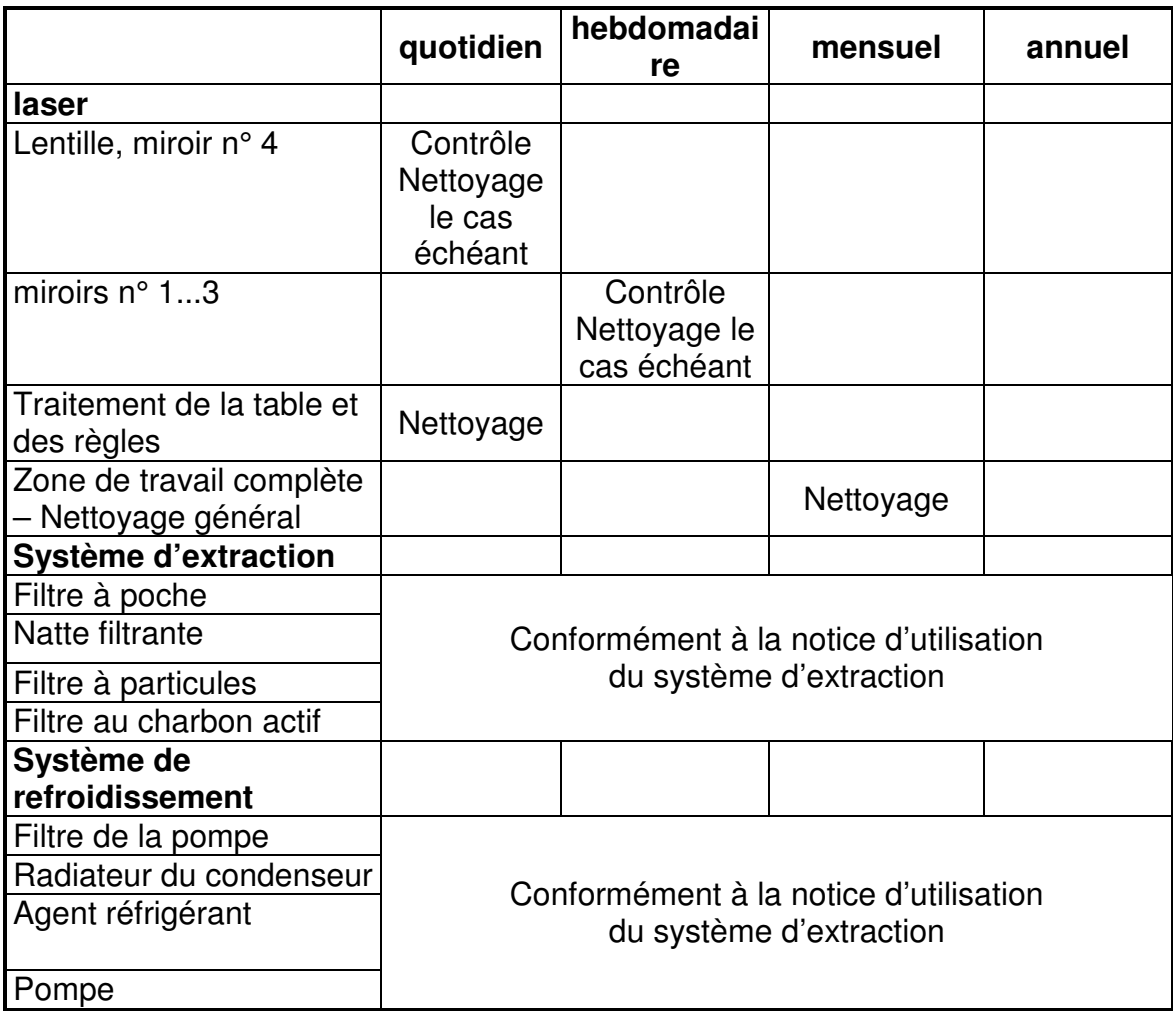

Pour de plus amples informations à propos des travaux de maintenance sur les systèmes d'extraction et de refroidissement, prière de consulter les notices respectives.

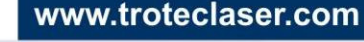

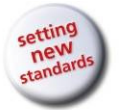

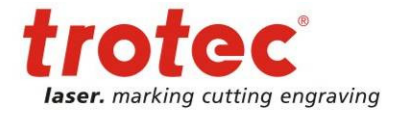

**Erreur ! Utilisez l'onglet Accueil pour appliquer Überschrift 1 au texte que vous souhaitez faire apparaître ici.**

## **10 Annexe**

## **10.1 Déclaration de conformité CE**

(Directive Machines 2006/42/CE, annexe II A)

## **Fabricant :**

TROTEC Produktions u. Vertriebs GmbH. Linzer Straße 156, A-4600 Wels

## **Responsable de la compilation de la documentation technique :**

Gerhard KREMPL, TROTEC Produktions u. Vertriebs GmbH., Linzer Straße 156, A-4600 Wels

Par la présente, nous certifions que la conception, la construction et le modèle commercialisé du système

SP1500 Modèle n° 8018 SP1500

sont conformes aux exigences fondamentales en matière de santé et de sécurité de la directive CE Machines 2006/42/CE.

#### **Autres directives et règlements applicables au produit :**

2006/95/CE Directive Basse tension 2004/108/CE Directive CEM

#### **Normes harmonisées appliquées :**

- EN ISO 12100 Sécurité des machines
- EN 60335-1/2007 Sécurité des appareils électrodomestiques et analogues
- EN 55014-1/2006, EN 55014-2/1997 Compatibilité électromagnétique
- EN 60204-1 Sécurité des machines Équipement électrique
- EN 60825-1/2007, EN 60825-4/2006 et EN 60825-14/2006 Sécurité des appareils à laser
- EN 55022/2008, EN 55024/2003 Compatibilité électromagnétique

**Lieu, date :**  Wels, 30/03/2011

#### **Informations personnelles du signataire** : Stephan FAZENY, Directeur Recherche et développement

#### **Signature** :

# C E

22/05/2014 **Trotec Produktions- und Vertriebs GmbH**\_Linzer Strasse 156, A-4600 Wels, Autriche, Assistance technique 51 / 57 tél\_+43 (0)7242 239-7000, fax\_+43 (0)7242 239-7380, e-mail : techsupport@troteclaser.com

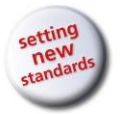

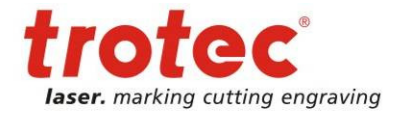

**Erreur ! Utilisez l'onglet Accueil pour appliquer Überschrift 1 au texte que vous souhaitez faire apparaître ici.**

## **10.2 Procès-verbal de réception**

**Chère cliente, cher client !** Prière de cocher les éléments applicables :

**Vous devez nous confirmer le transfert en bonne et due forme de la machine**

**Veuillez envoyer une copie du présent document dûment complété et signé par un représentant officiel de l'entreprise à l'un de nos agents commerciaux qui se chargeront de la transmettre au fabricant.** 

**Merci beaucoup.**

- □ Contrôle des pièces de la machine afin de s'assurer de l'absence d'avaries de transport
- □ Contrôle des pièces de la machine bordereau de livraison à l'appui
- □ Configuration de la machine abordée
- □ Mise en service de la machine abordée
- □ Exploitation de la machine abordée
- □ Maintenance de la machine abordée
- □ Contrôle de la tension électrique
- □ Consignes de sécurité abordées
- □ Réalisation de la marche d'essai
- Détermination des déficiences

La machine avec la

Désignation : SP1500

a été inspectée conformément aux points énumérés et a correctement été transférée.

Ville, date

Cachet de l'entreprise / signature

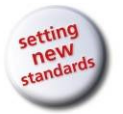

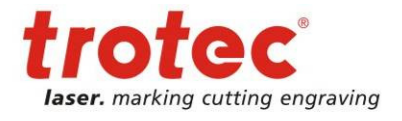

**Erreur ! Utilisez l'onglet Accueil pour appliquer Überschrift 1 au texte que vous souhaitez faire apparaître ici.**

## **10.3 Procès-verbal de réception**

Employé / en formation :

Formateur :

Date de la formation :

L'employé susmentionné a été instruit à propos de l'exploitation du système laser SP1500. Les thèmes suivants ont notamment été traités :

- Fonctionnement de la machine
- Zone de danger
- Avertissements
- Emplacement du bouton **ARRÊT D'URGENCE**
- Équipement de protection individuelle
- Équipements d'exploitation
- Workflow
- Configuration
- Mise en service et à l'arrêt
- Signalement de résultats d'usinage inattendus et procédure à suivre le cas échéant
- Signalement des pannes et procédure à suivre
- Responsabilité de la mesure corrective
- Notice d'utilisation et son dépôt en vue de l'inspection

............................................................... ............................................................... Signature du formateur Signature du participant

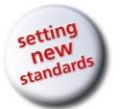

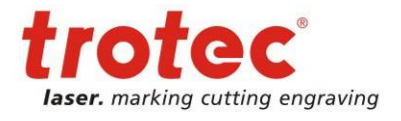

## **10.4 Formulaire de réponse**

Si vous rencontrez des problèmes avec la machine, veuillez fournir les informations suivantes et y ajouter un fichier de service (la procédure est décrite sur les pages suivantes).

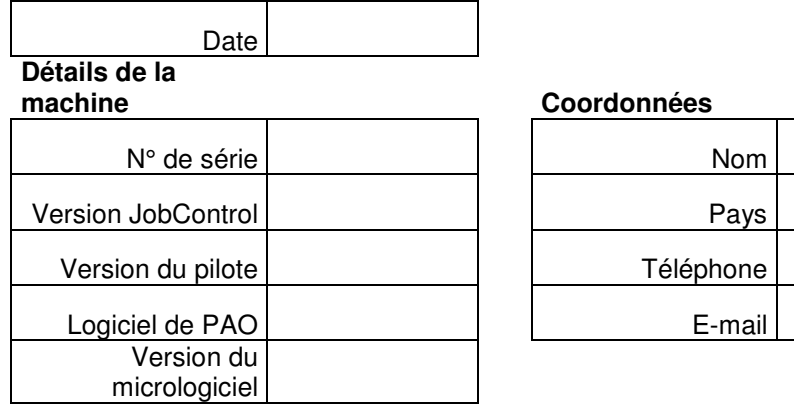

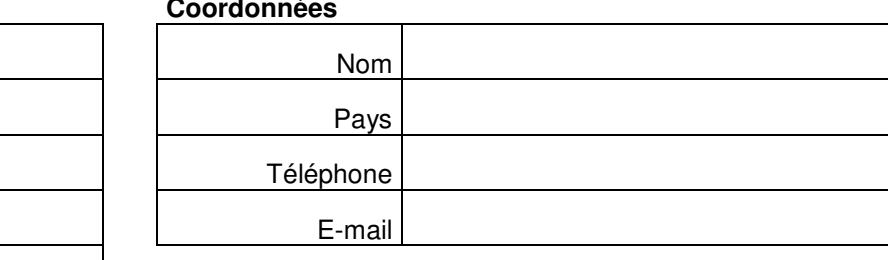

#### **Description du problème**

**Un message d'erreur s'est-il affiché sur l'ordinateur ? Si oui, lequel ?** 

**Que s'est-il passé avant que l'erreur ne s'affiche ? (Foudre et éclairs, mise à jour Windows,…)** 

**Qu'avez-vous essayé afin de résoudre le problème ?** 

Veuillez transmettre ces informations à votre agent commercial ou à techsupport@troteclaser.com.

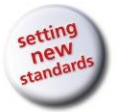

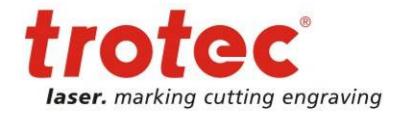

**Erreur ! Utilisez l'onglet Accueil pour appliquer Überschrift 1 au texte que vous souhaitez faire apparaître ici. 10.5 Création d'un fichier de service** 

- 1. Démarrer JobControl.
- 2. Positionner la tâche (qui a éventuellement provoqué une panne) sur la plaque.
- 3. Exécuter la tâche puis laisser la tâche sur la plaque.
- 4. Aller à « Settings » (Réglages) > « Create Service File » (Créer fichier de service).

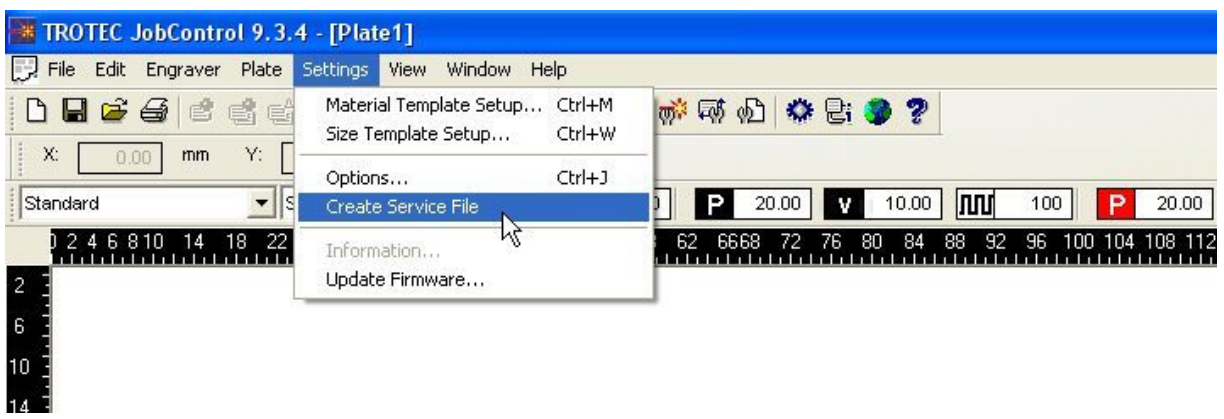

5. La boîte de dialogue « Save Service File to » (Enregistrer fichier de service sous) s'affiche sur l'écran. Prière de sélectionner un emplacement pour l'enregistrement du fichier puis cliquer sur « Save » (Enregistrer).

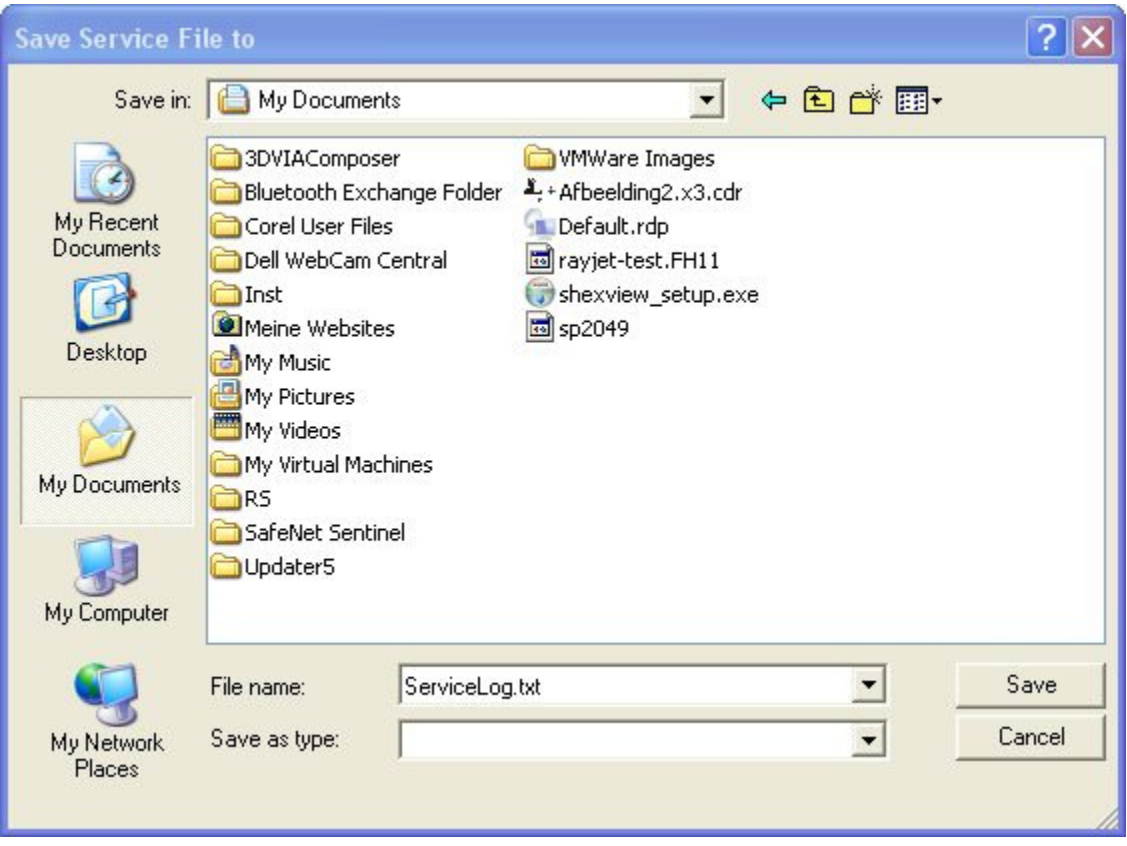

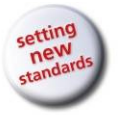

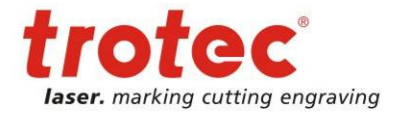

**Erreur ! Utilisez l'onglet Accueil pour appliquer Überschrift 1 au texte que vous souhaitez faire apparaître ici.**

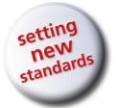

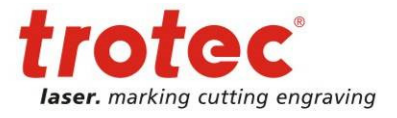

#### **Erreur ! Utilisez l'onglet Accueil pour appliquer Überschrift 1 au texte que vous souhaitez faire apparaître ici.**

6. La boîte de dialogue « Add Layout File » (Ajouter fichier PAO) s'affiche sur l'écran. Prière de sélectionner le fichier PAO page qui a récemment été transmis à JobControl et qui a éventuellement provoqué une panne (exemple : fichier Corel, Photoshop, AutoCAD,…). Cliquer sur « Open » (Ouvrir).

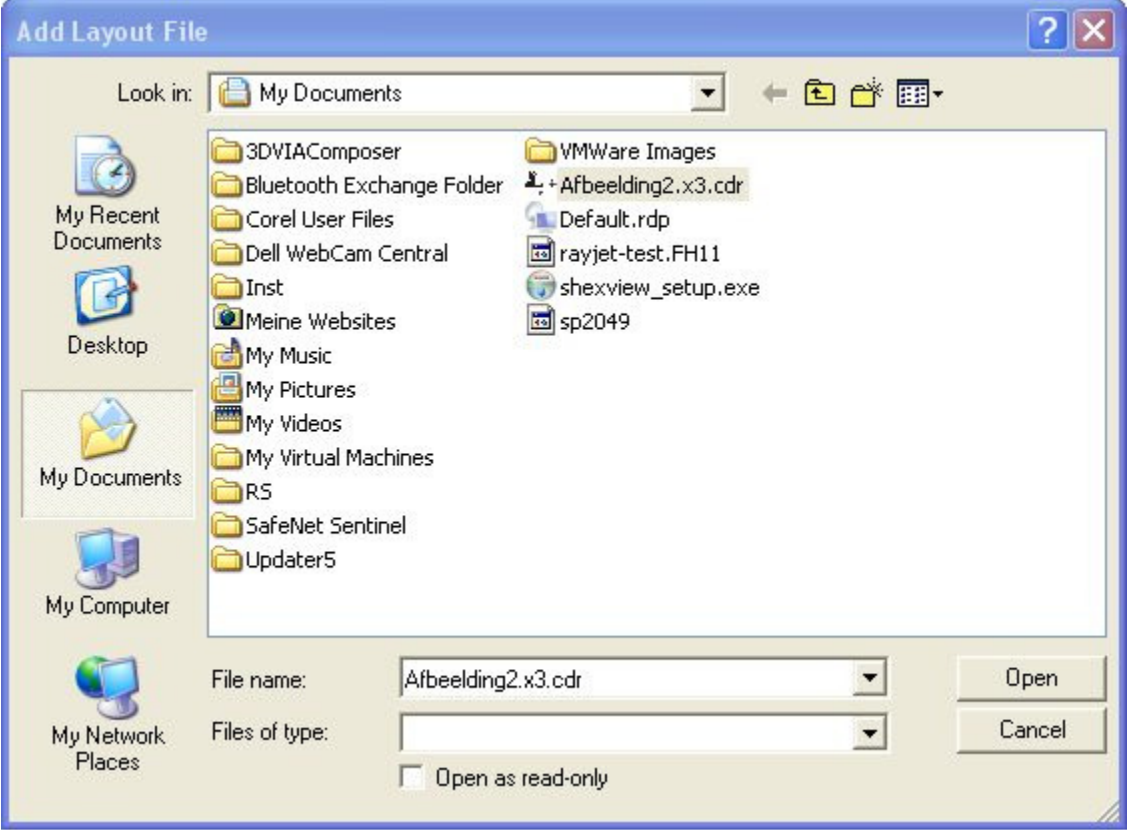

7. La fenêtre de dialogue suivante confirme la bonne création du fichier de service (ServiceLog.txt).

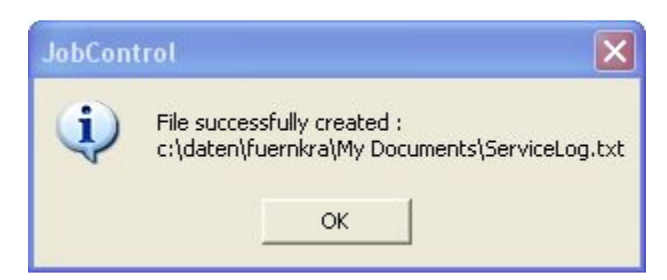

8. Prière d'envoyer le fichier de service accompagné d'une photographie de la mauvaise qualité du résultat et d'une description détaillée à votre agent commercial ou à techsupport@troteclaser.com.

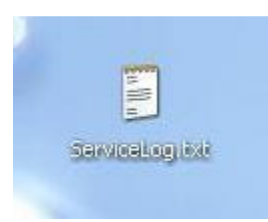